## **Разработка СУБД для автоматизированной обработки статистических данных социологических опросов**

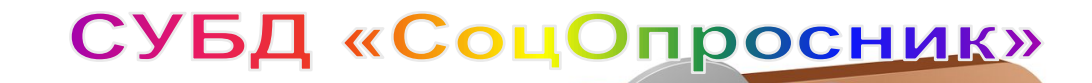

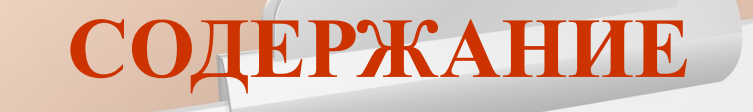

ИНФОРМАЦИЯ О ПРОГРАММЕ

УСТАНОВКА И ЗАПУСК ПРОГРАММЫ

СОЗДАНИЕ ОПРОСА

ПРОХОЖДЕНИЕ ОПРОСА

РЕДАКТИРОВАНИЕ ОПРОСА

АНАЛИЗ СТАТИСТИКИ ОПРОСА

СОХРАНЕНИЕ ОПРОСА В ФАЙЛ

ЗАКРЫТИЕ ОПРОСА

ЗАГРУЗКА ОПРОСА ИЗ ФАЙЛА

ИНФОРМАЦИЯ О РАЗРАБОТЧИКЕ

#### ИНФОРМАЦИЯ О ПРОГРАММЕ

 $\times$ 

СоцОпросник

 $\Box$ 

#### СОЦИОЛОГИЧЕСКИЙ ОПРОСНИК

Для прохождения опроса следчет загрчзить опрос из файла или создать новый.

#### Создать новый опрос

Пройти текчщий опрос

Редактировать текчщий опрос.

Анализ статистики текчщего опроса

Сохранить текчщий опрос в файл

Загрузить опрос из файла

Закрыть текущий опрос

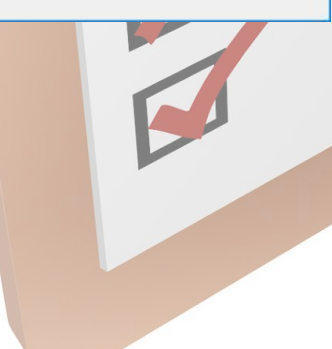

**Программа предназначена для проведения социологических опросов и анализа их статистики.**

**Программа является СУБД, каждая созданная ею БД представляет собой набор данных о опросе - вопросы, соответствующие им варианты ответа, соответствующие вопросам сведения о возможности/невозможности выбора более чем одного варианта ответа, дополнительные сведения о опросе, статистика опроса.**

**Предусмотрена возможность сохранения в файл созданной базы данных.**

**Предусмотрена возможность загрузки базы данных из файла.**

**Программа может быть рекомендована в опытную эксплуатацию специалистам: социологам, психологам для проведения социологических опросов и анализа их результатов.**

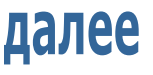

УСТАНОВКА И ЗАПУСК ПРОГРАММЫ

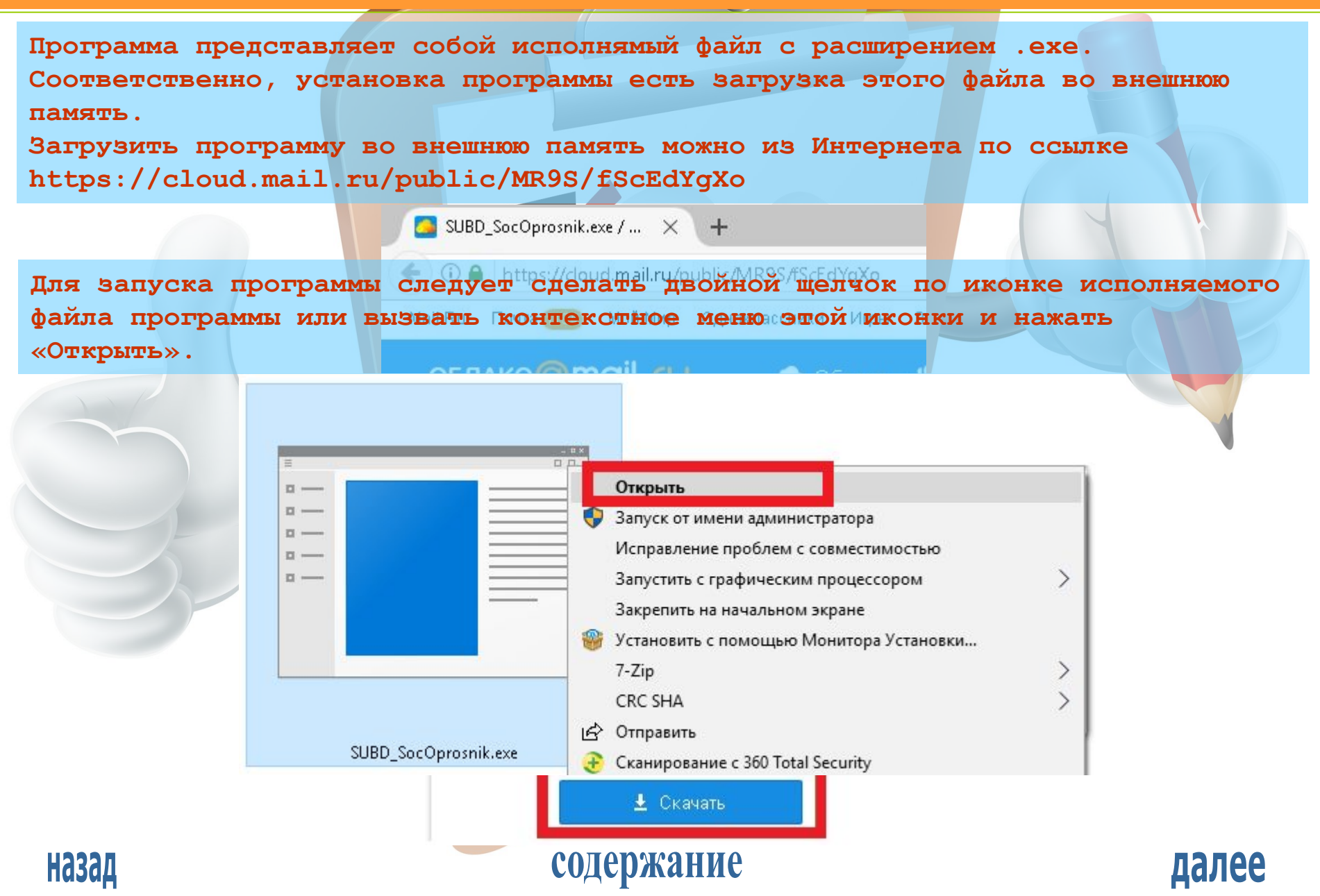

#### СОЗДАНИЕ ОПРОСА

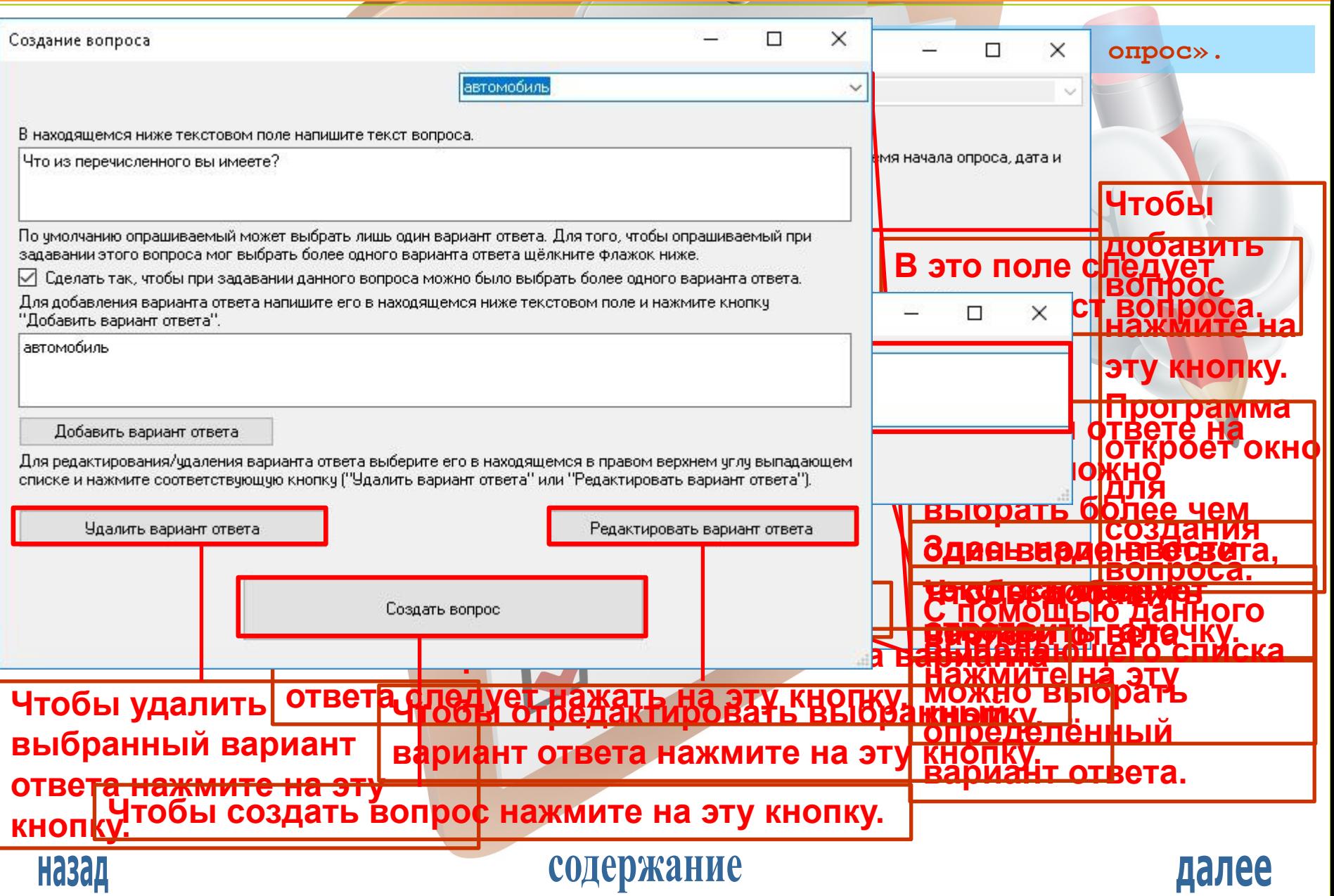

#### СОЗДАНИЕ ОПРОСА

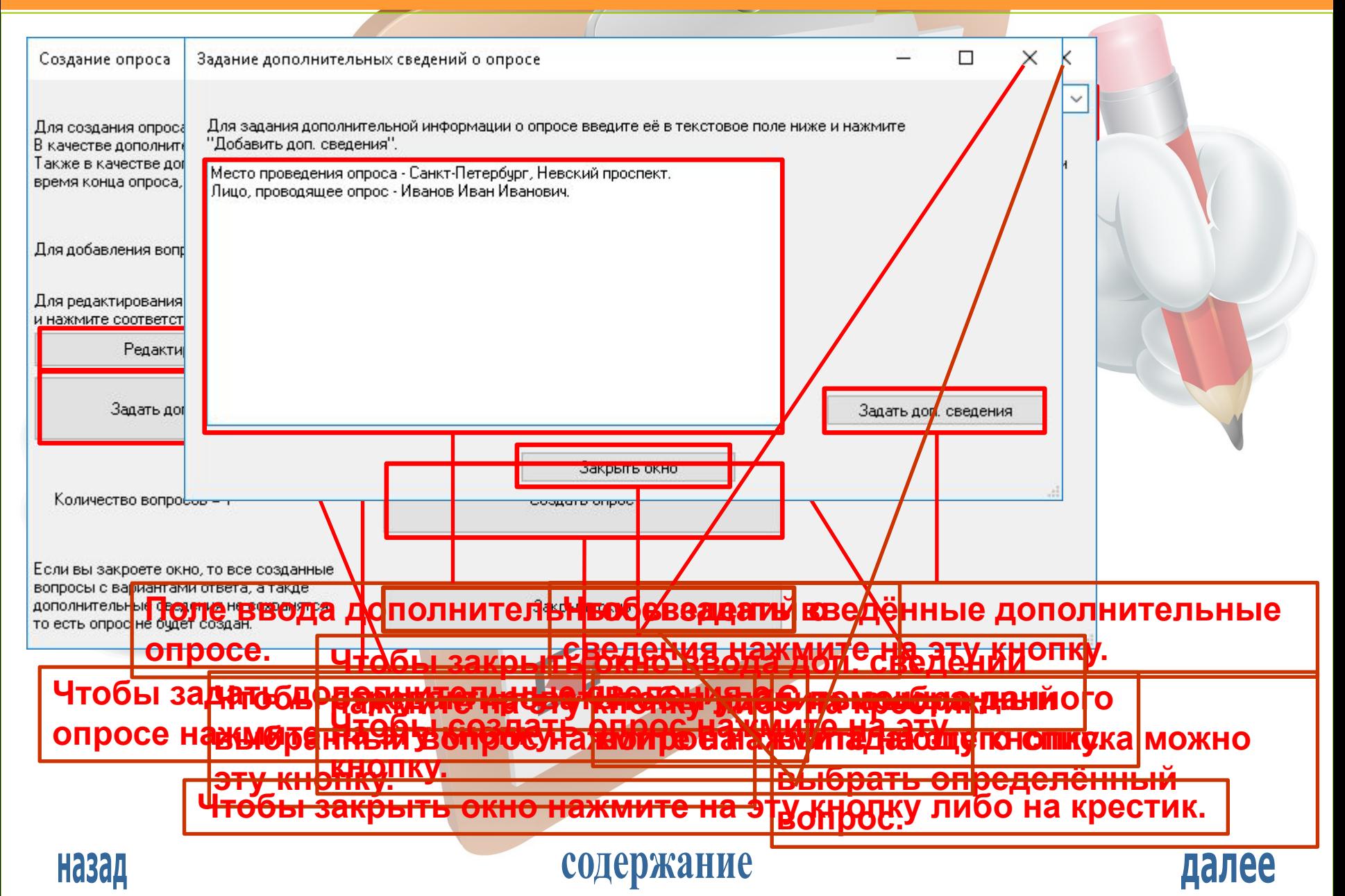

#### ПРОХОЖДЕНИЕ ОПРОСА

**После создания опроса либо загрузки опроса из файла можно пройти опрос, проанализировать его статистику, отредактировать его и сохранить его в файл.**

**Чтобы пройти опрос нажмите на кнопку «Пройти текущий опрос»**

П

СоцОпросник

#### социологический опросник

Создан новый опрос в оперативной памяти. Условно он называется текущим опросом.

Создать новый опрос-

Пройти текущий опрос

Редактировать текущий опрос

Анализ статистики текущего опроса

Сохранить текущий опрос в файл

Загрузить опрос из файла.

Закрыть текущий опрос

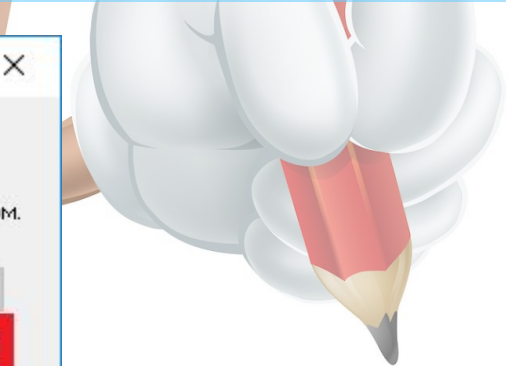

далее

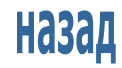

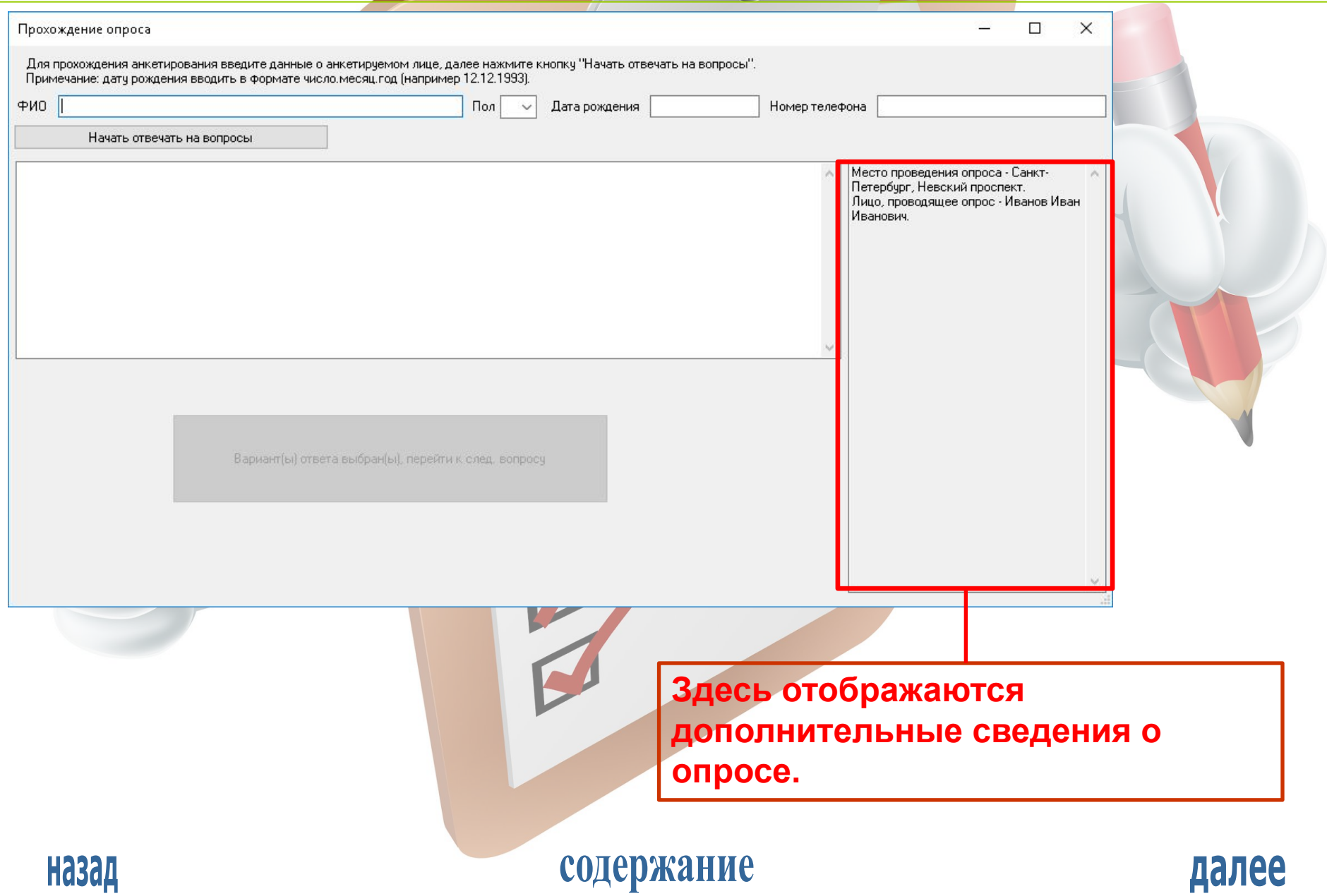

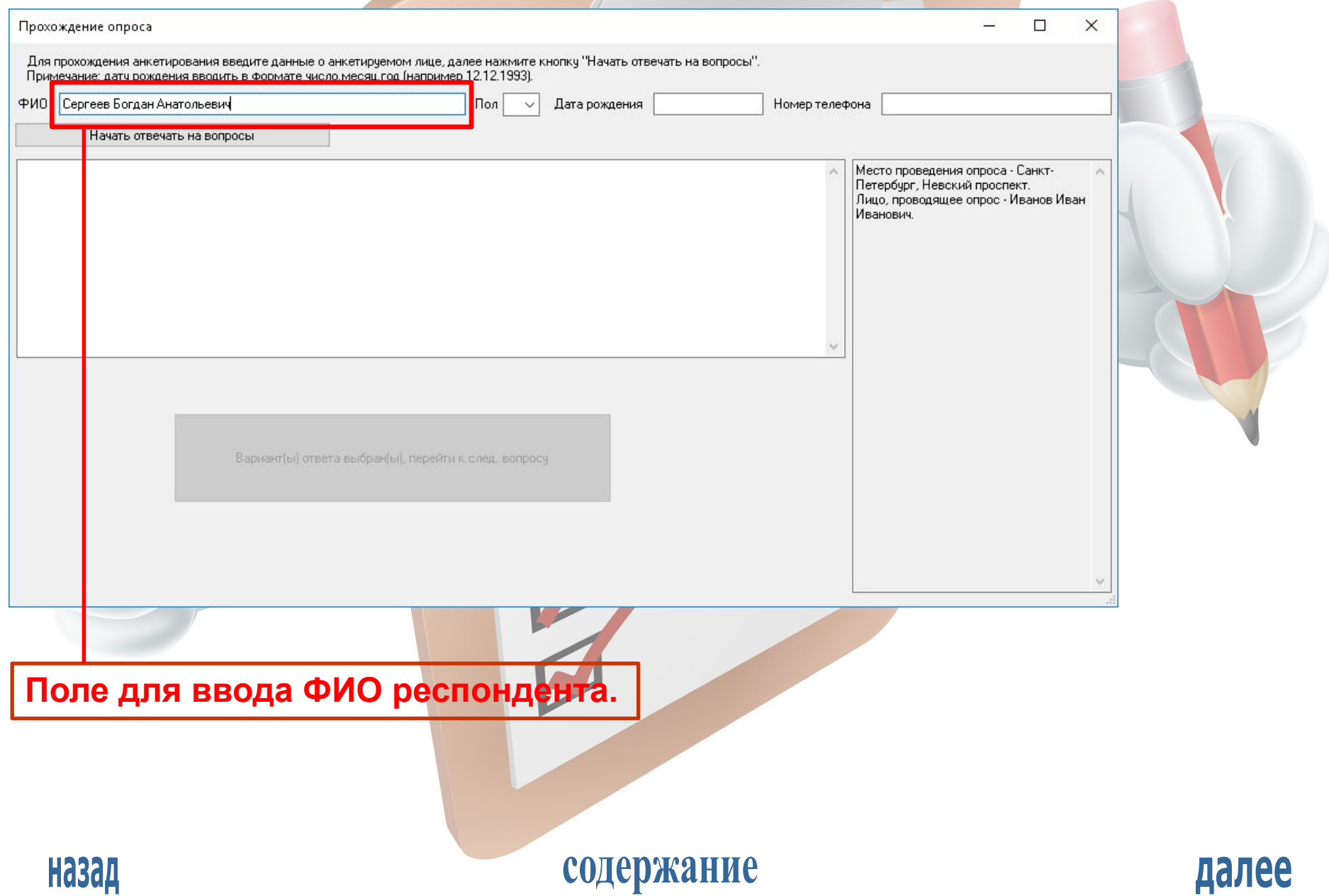

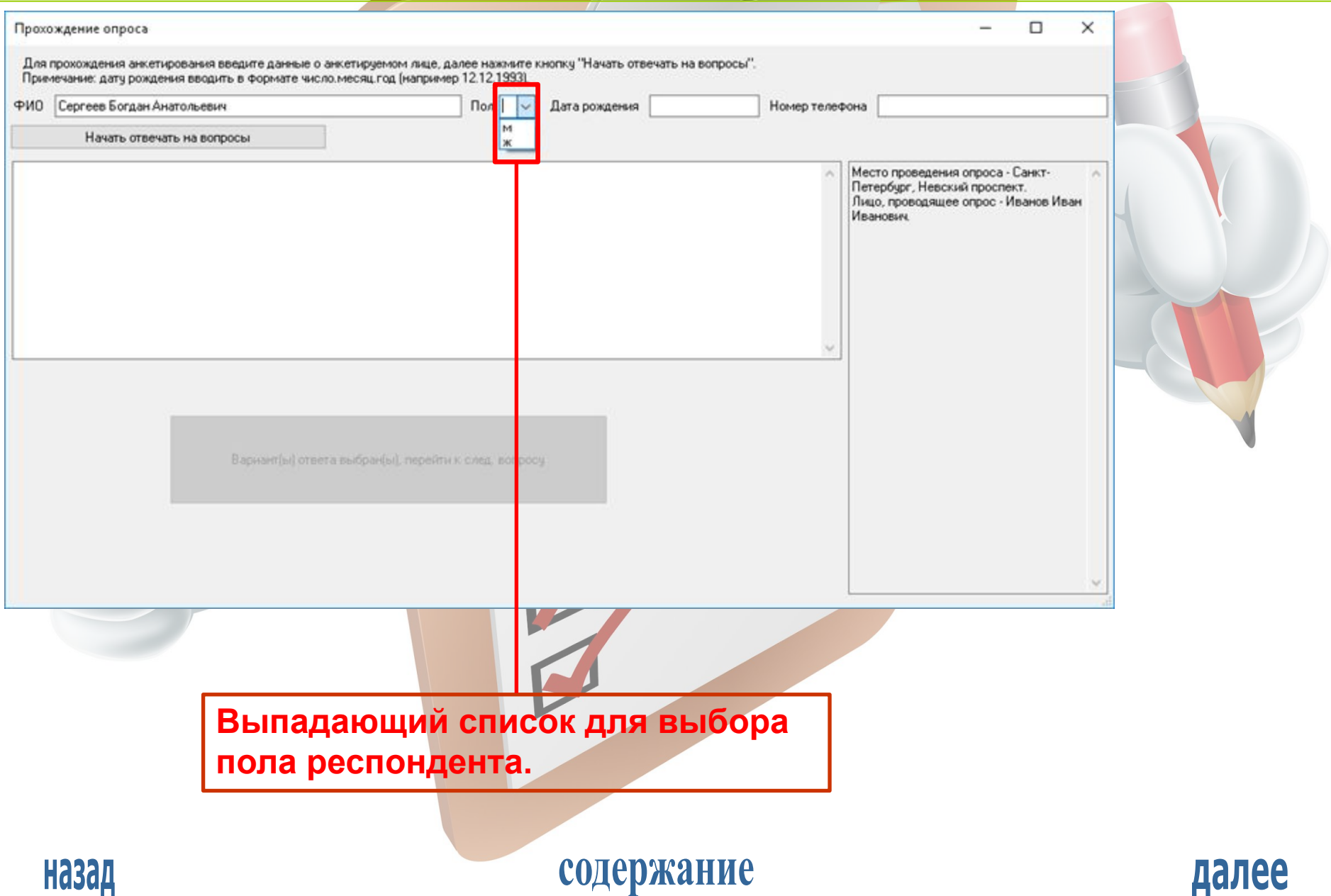

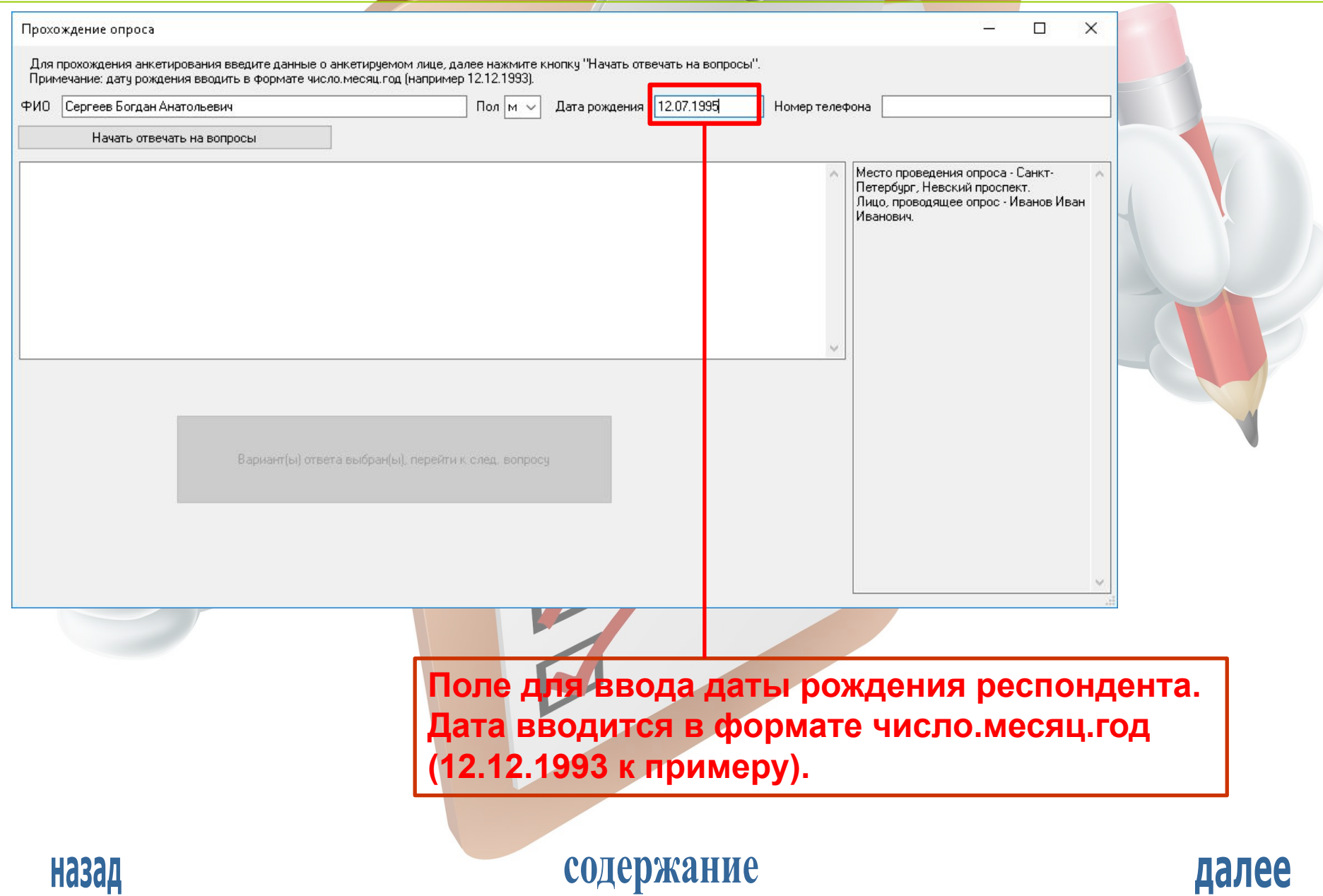

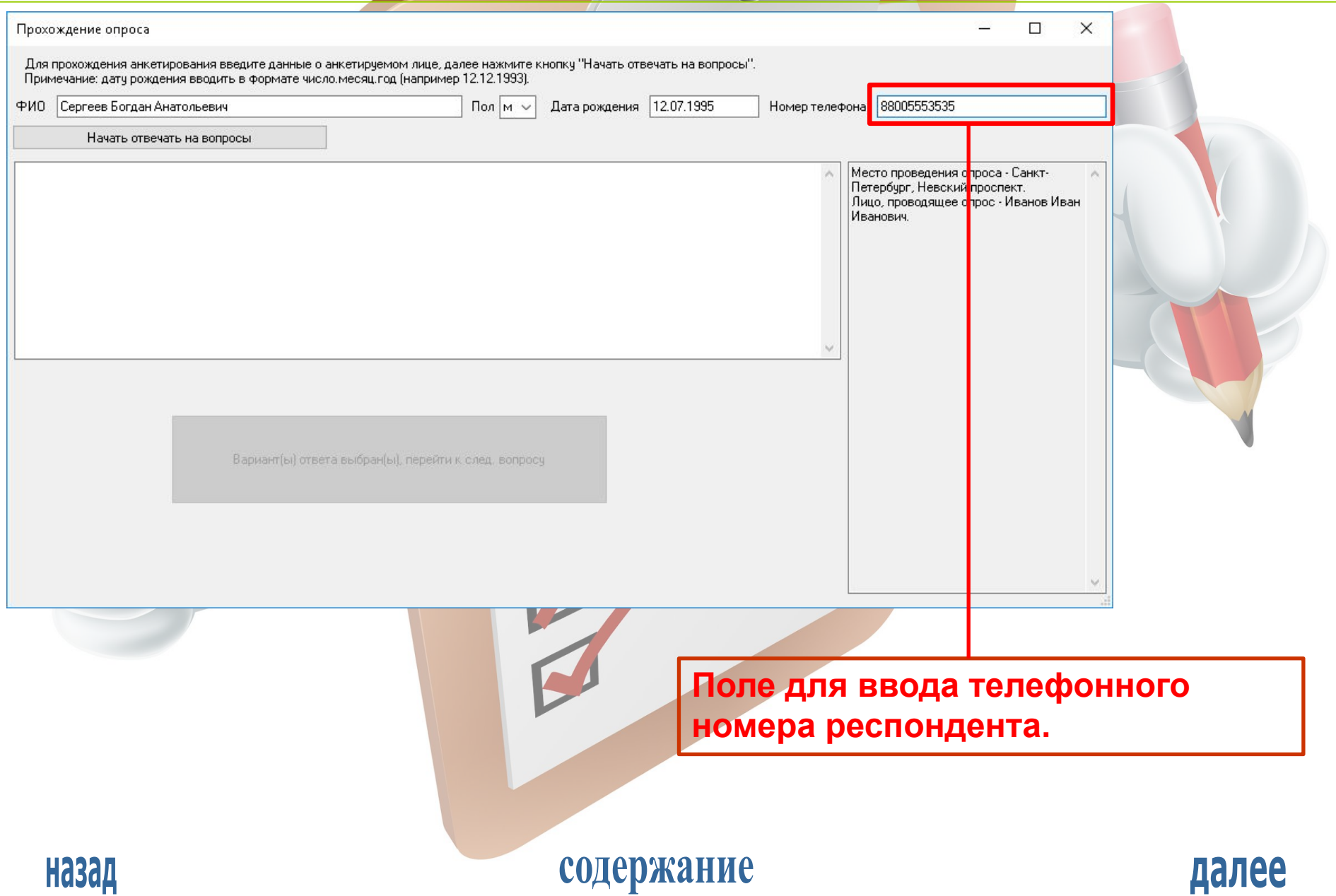

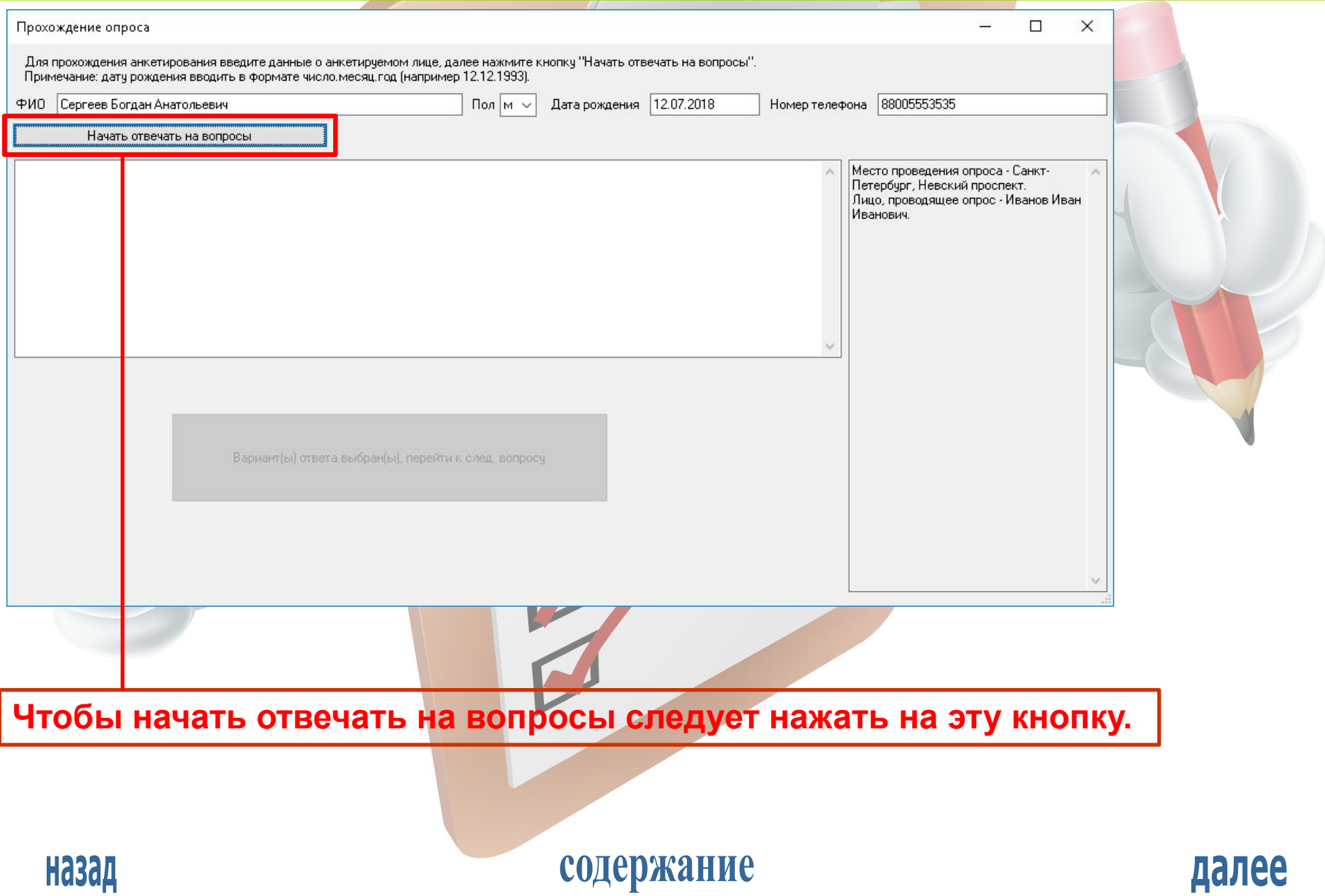

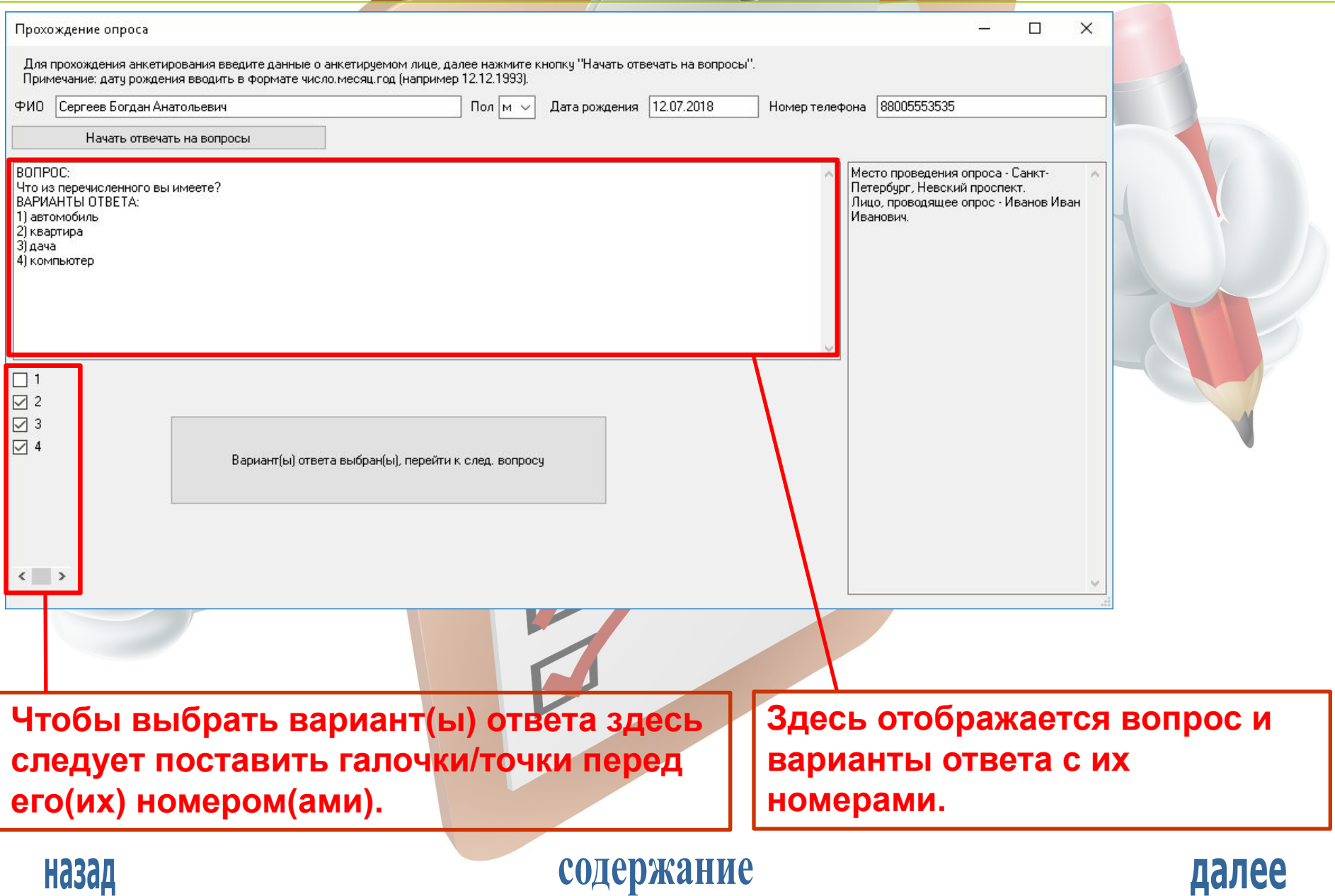

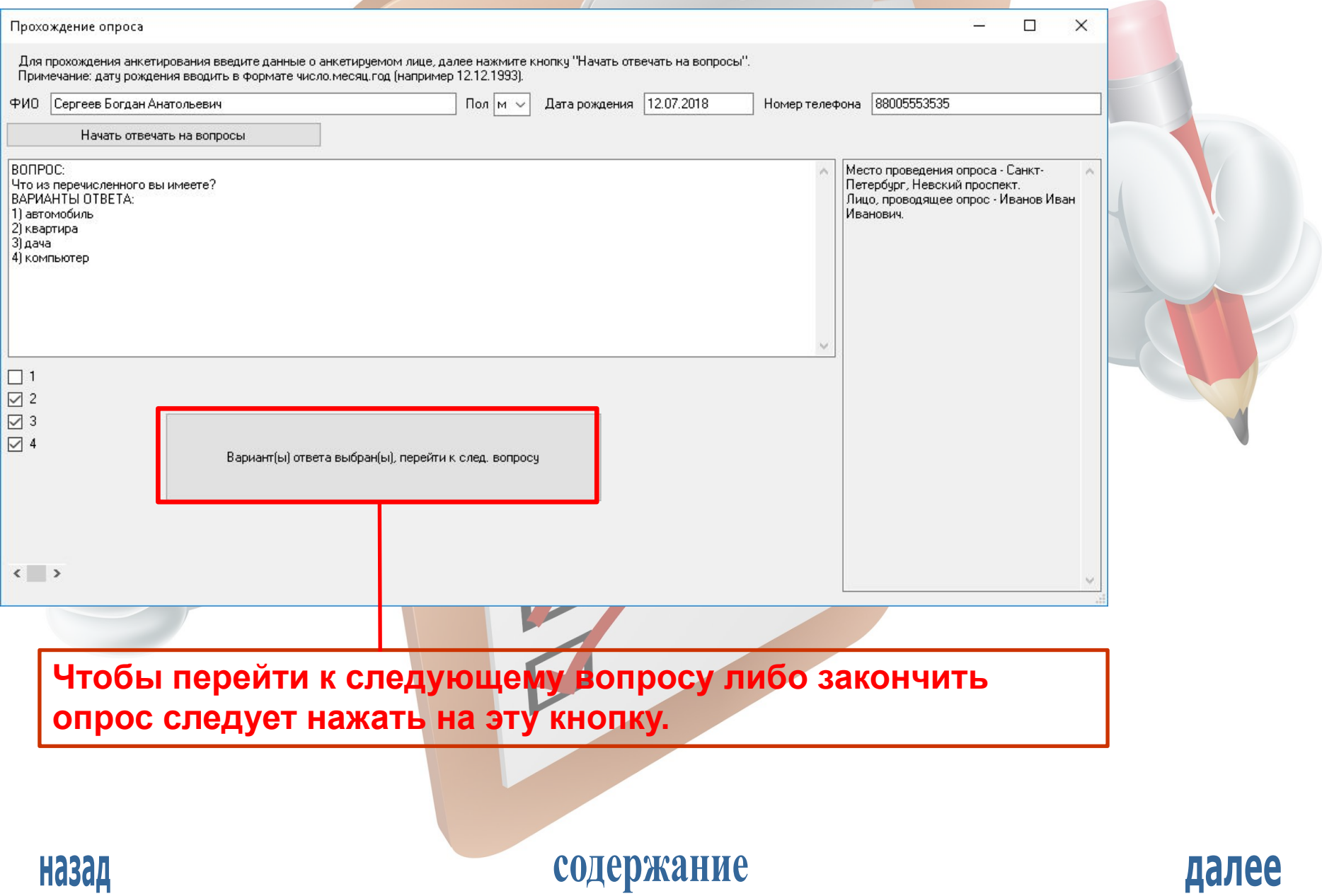

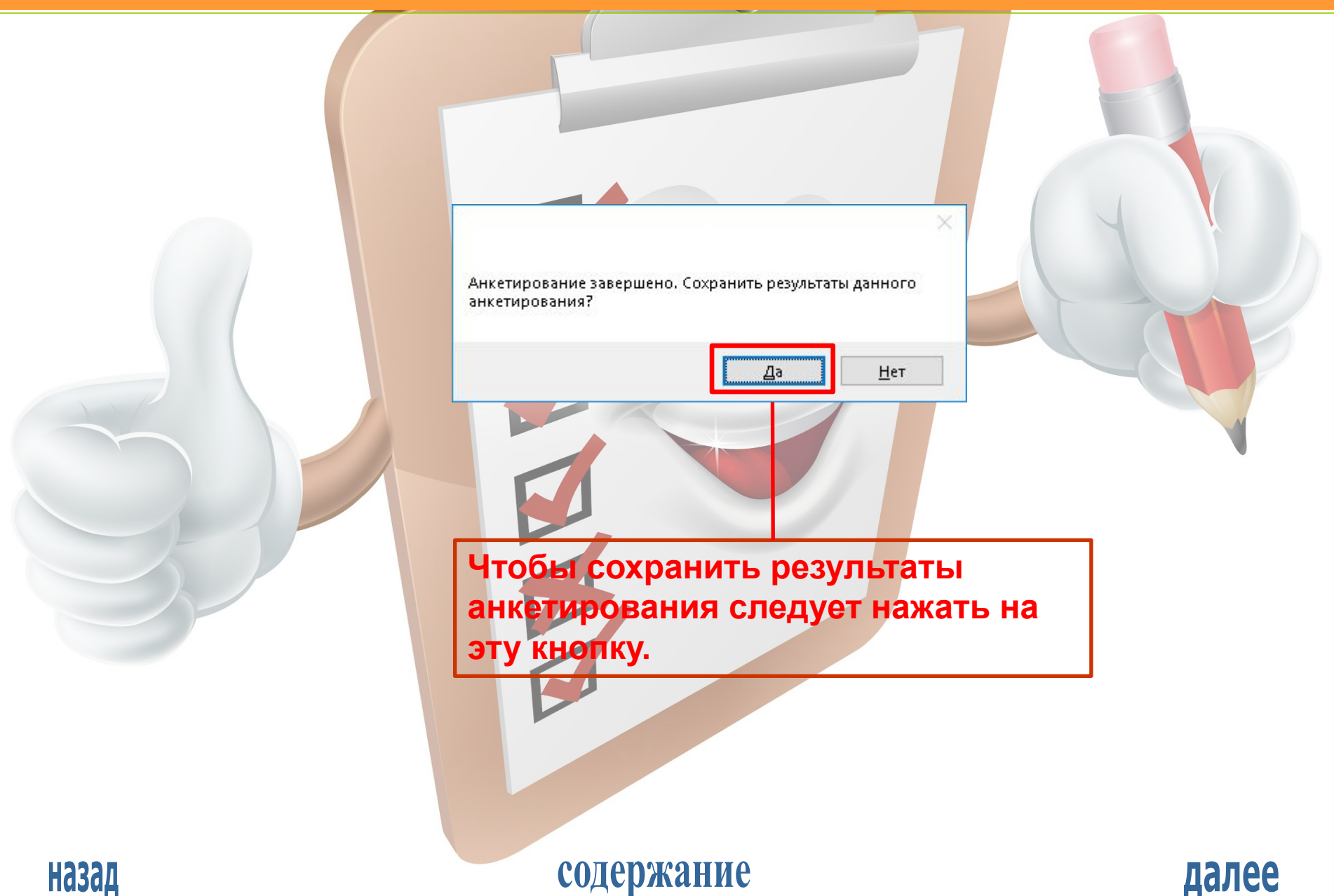

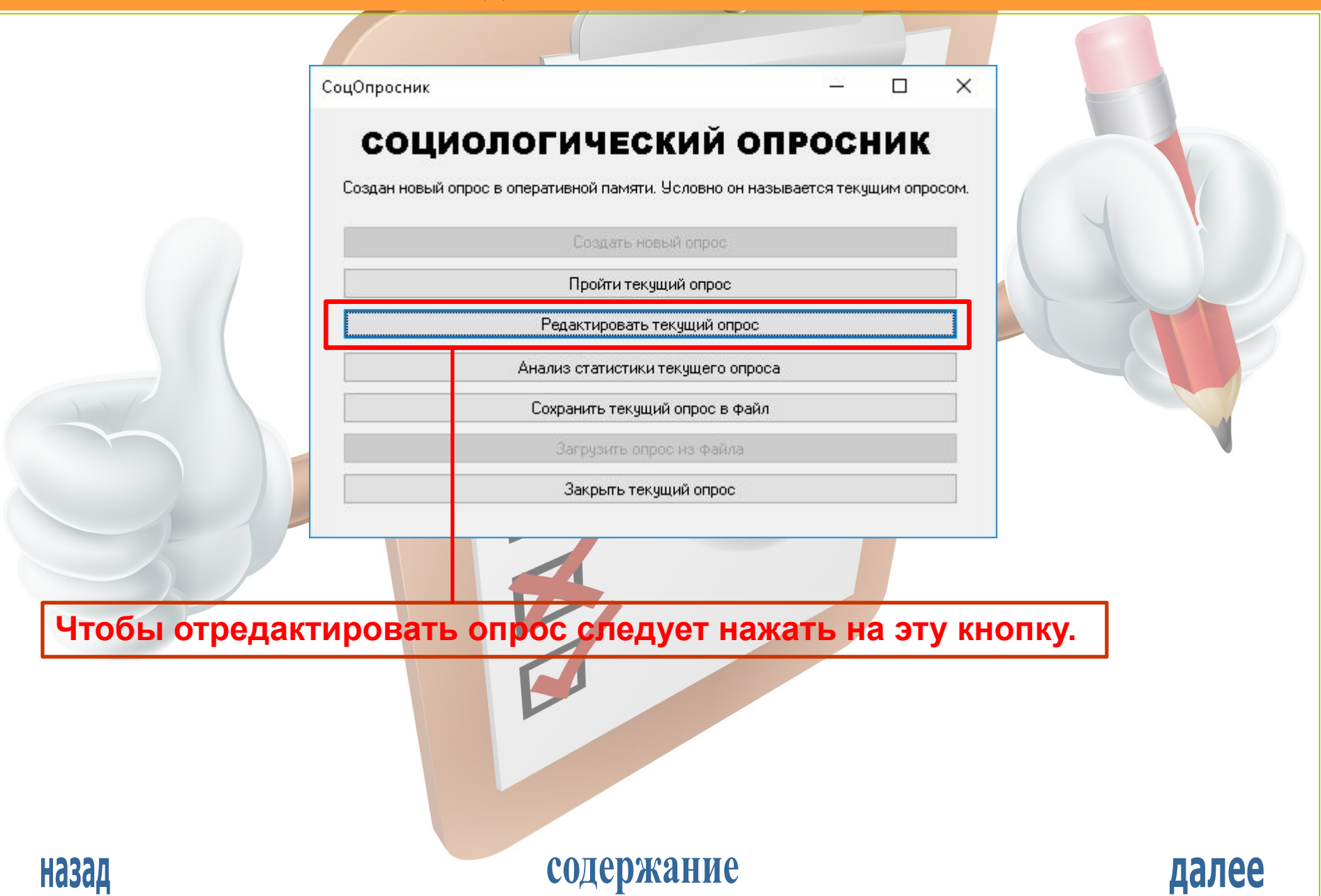

РЕДАКТИРОВАНИЕ ОПРОСА

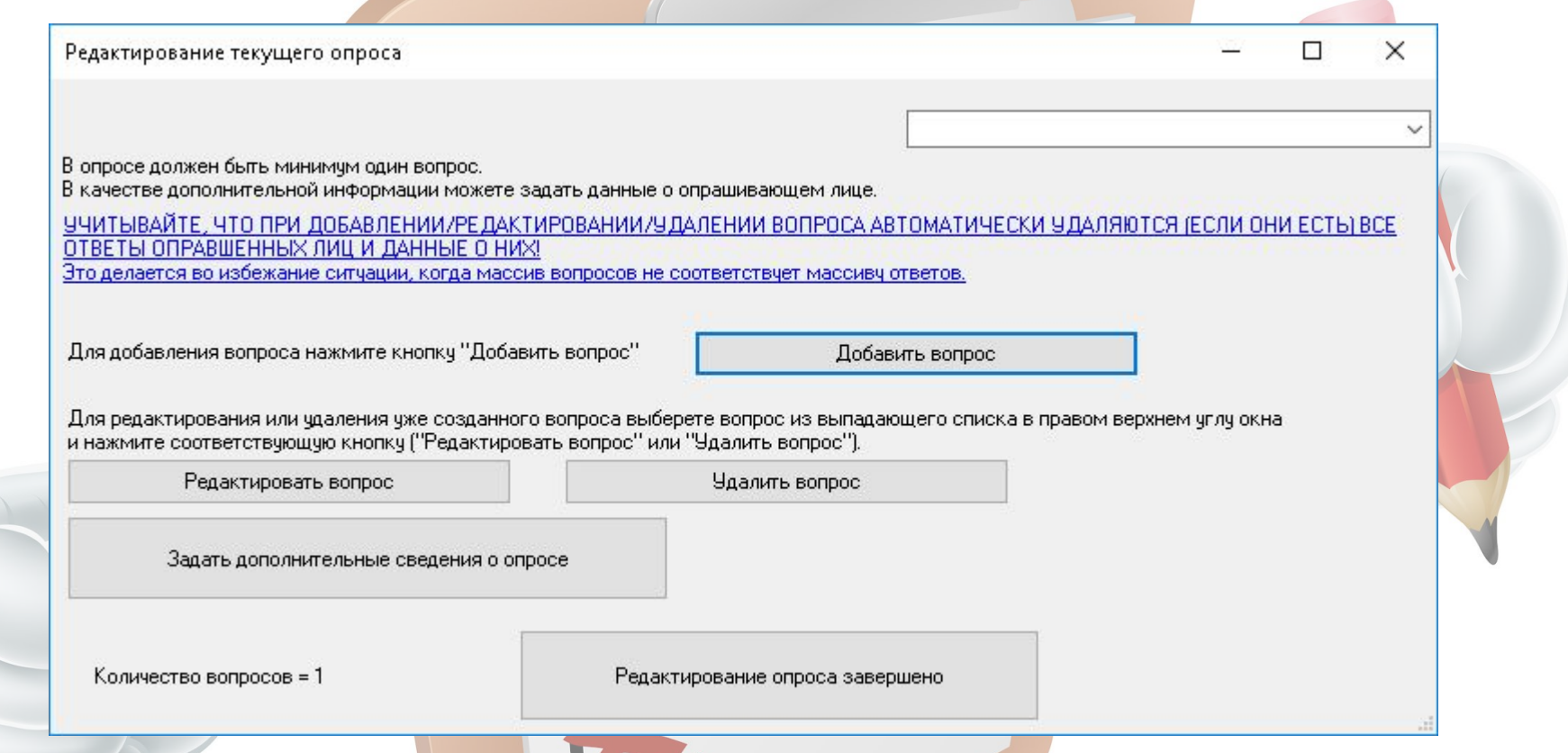

**При редактировании опроса следует иметь в виду, что при добавлении/редактировании/удалении вопроса автоматически удалится вся статистика опроса. При добавлении/изменении дополнительных сведений о опросе статистика опроса сохраняется.**

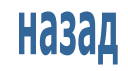

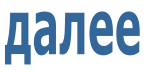

РЕДАКТИРОВАНИЕ ОПРОСА

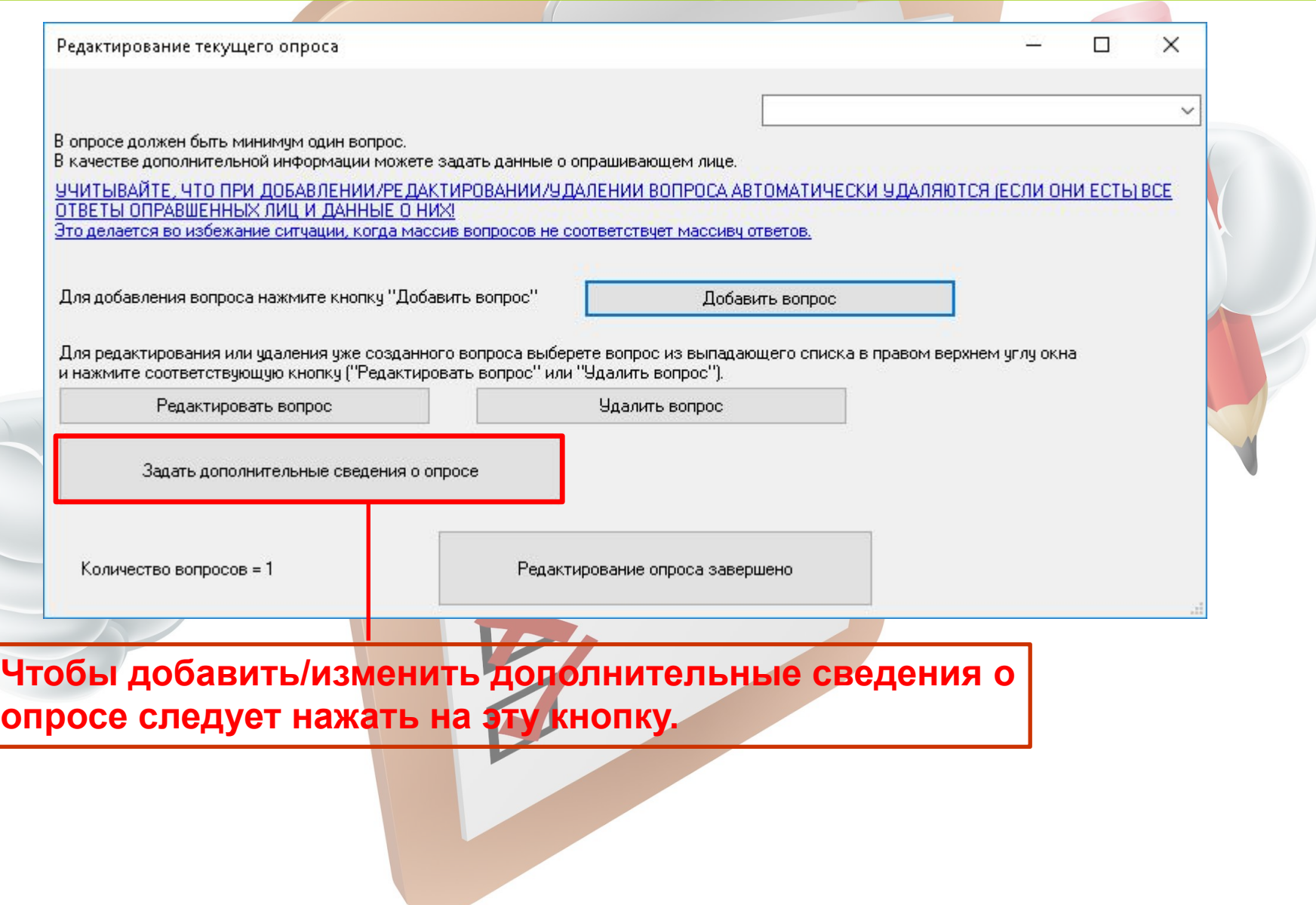

содержание

#### РЕДАКТИРОВАНИЕ ОПРОСА

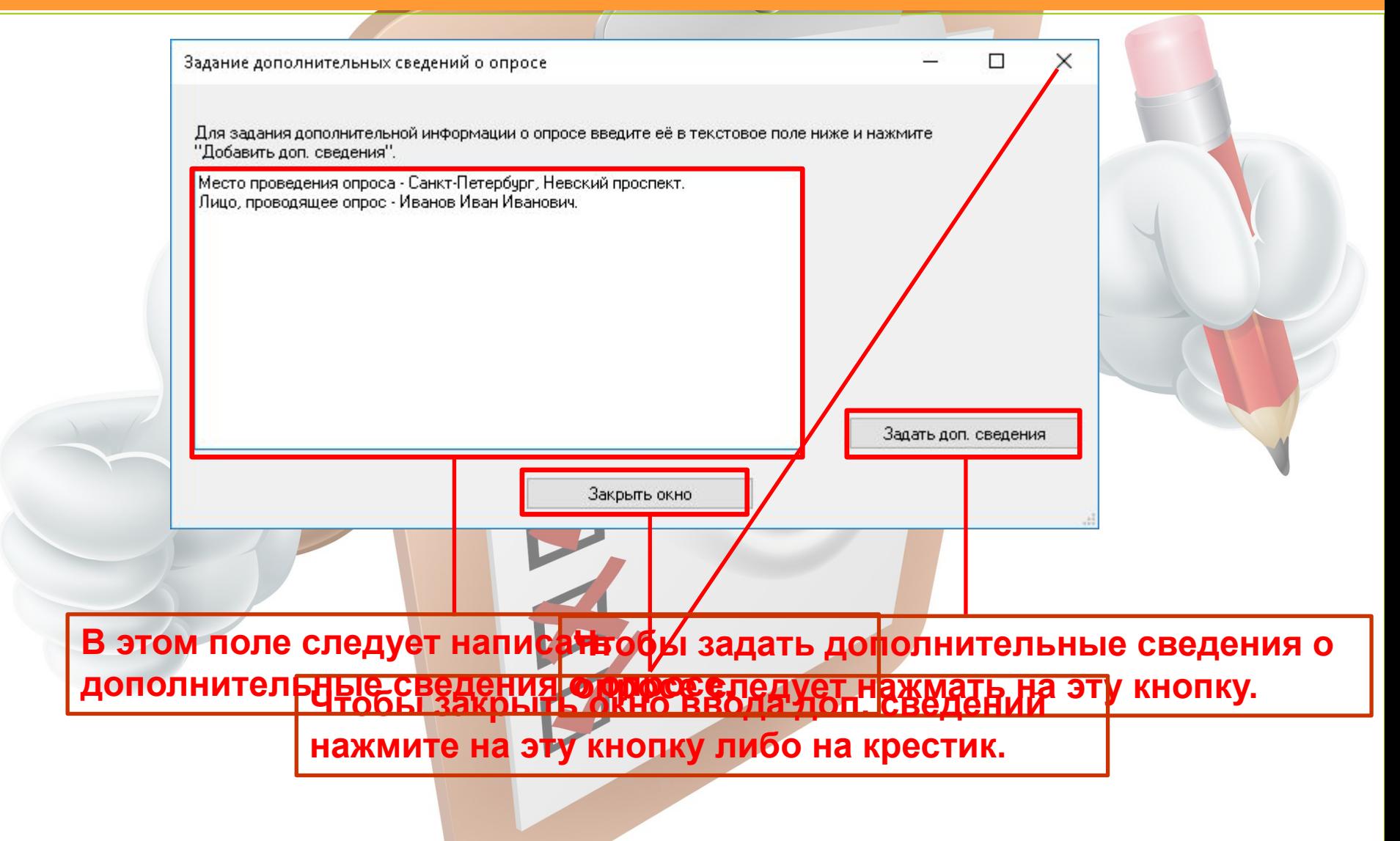

Назад

содержание

РЕДАКТИРОВАНИЕ ОПРОСА

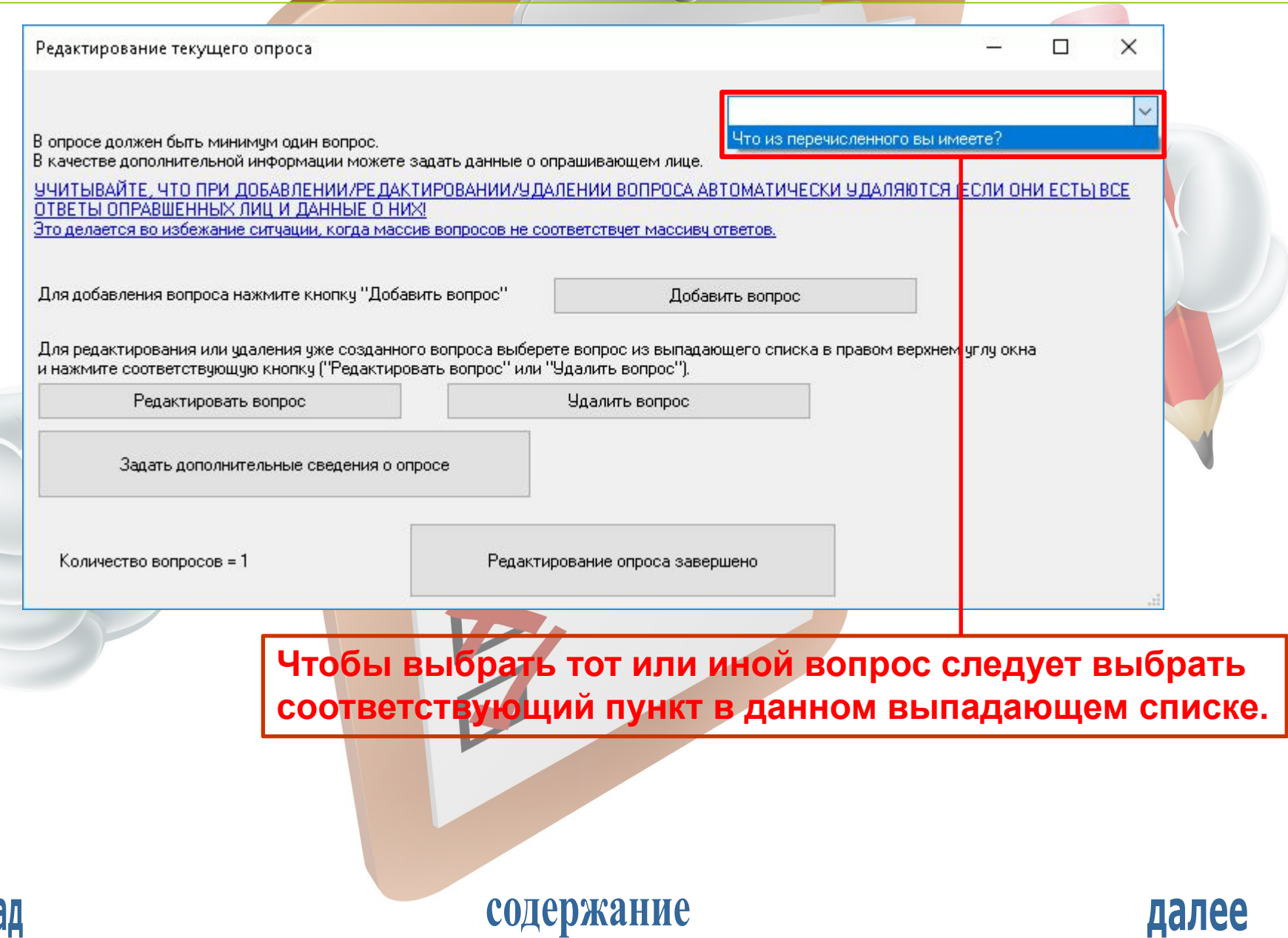

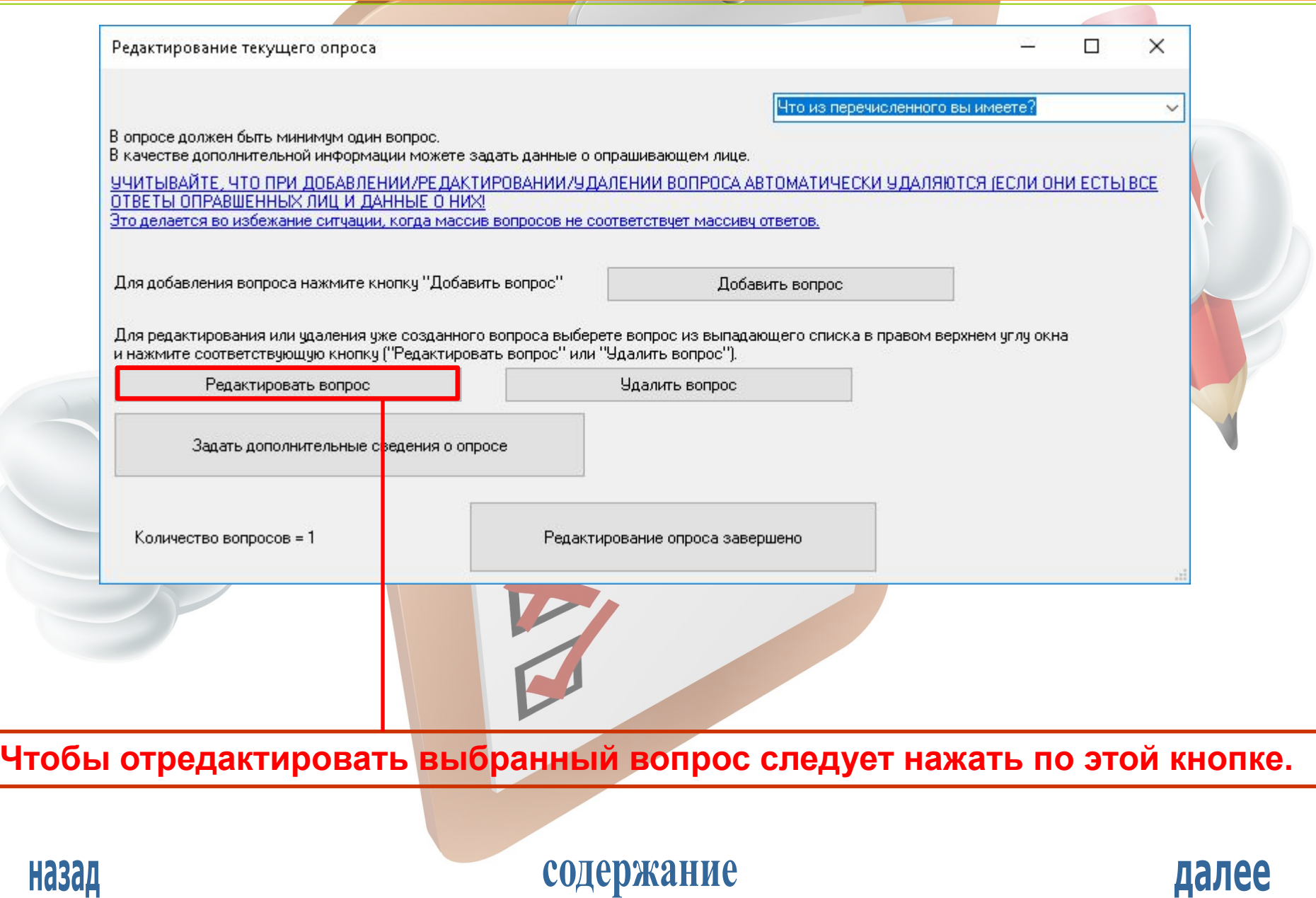

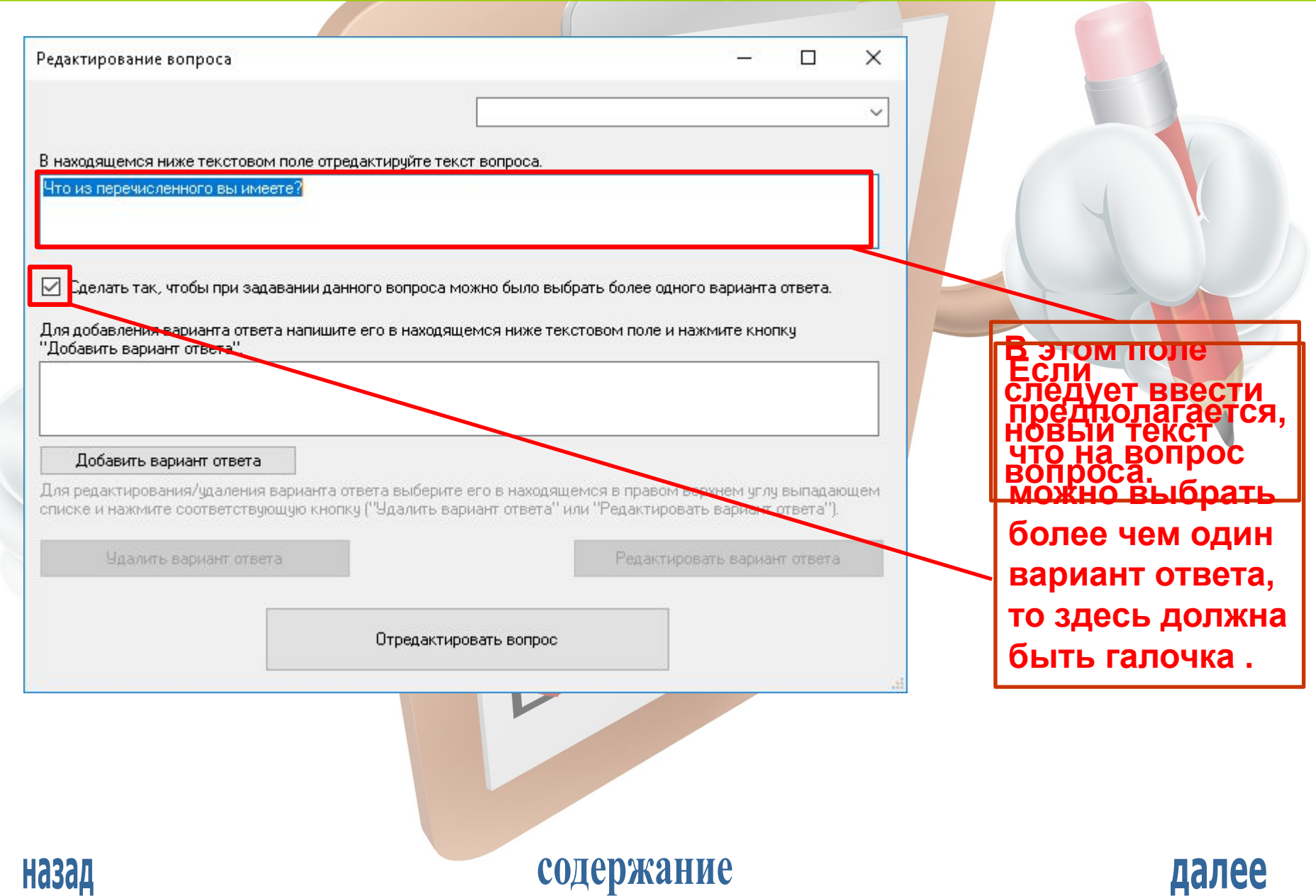

#### РЕДАКТИРОВАНИЕ ОПРОСА

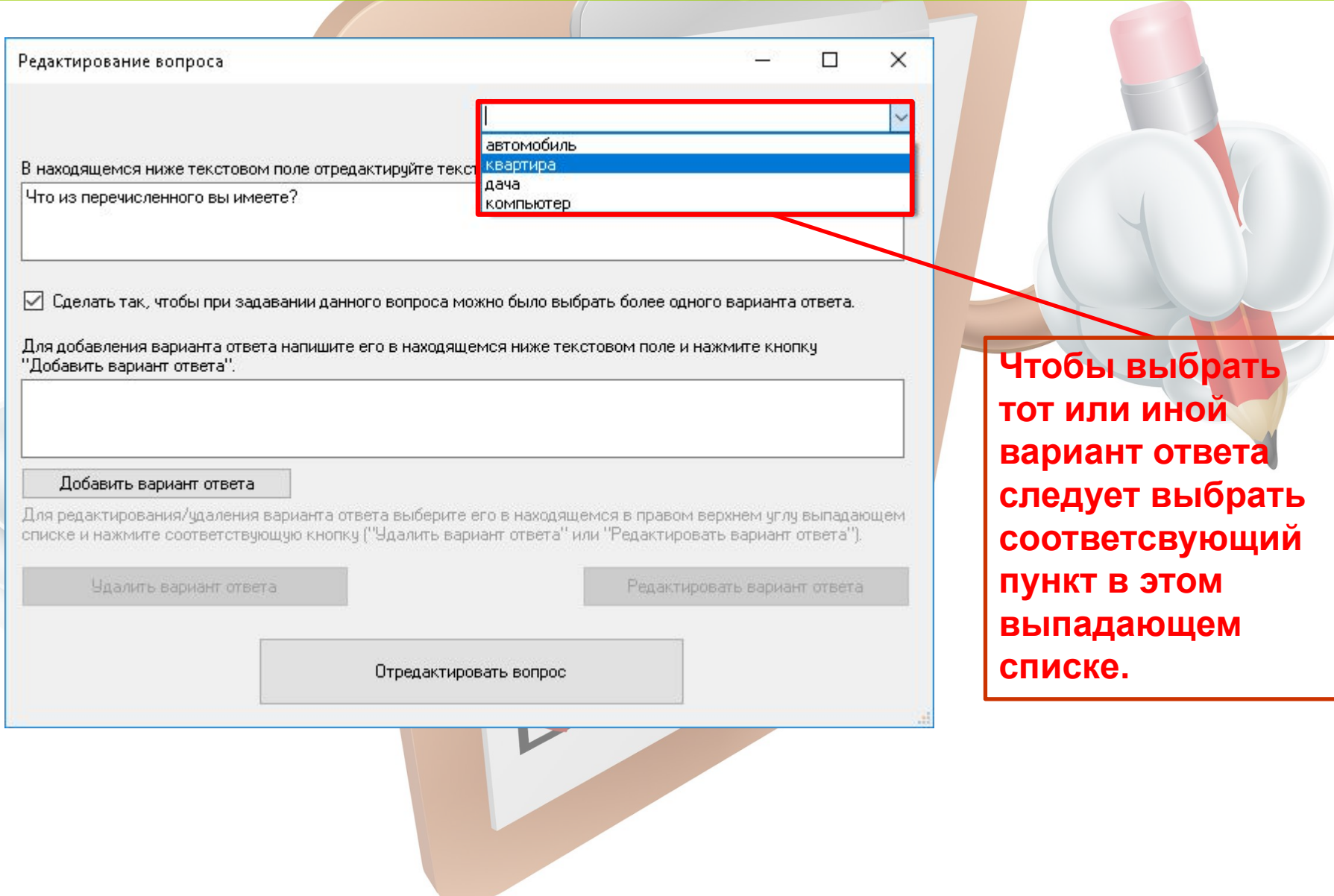

#### содержание

#### РЕДАКТИРОВАНИЕ ОПРОСА

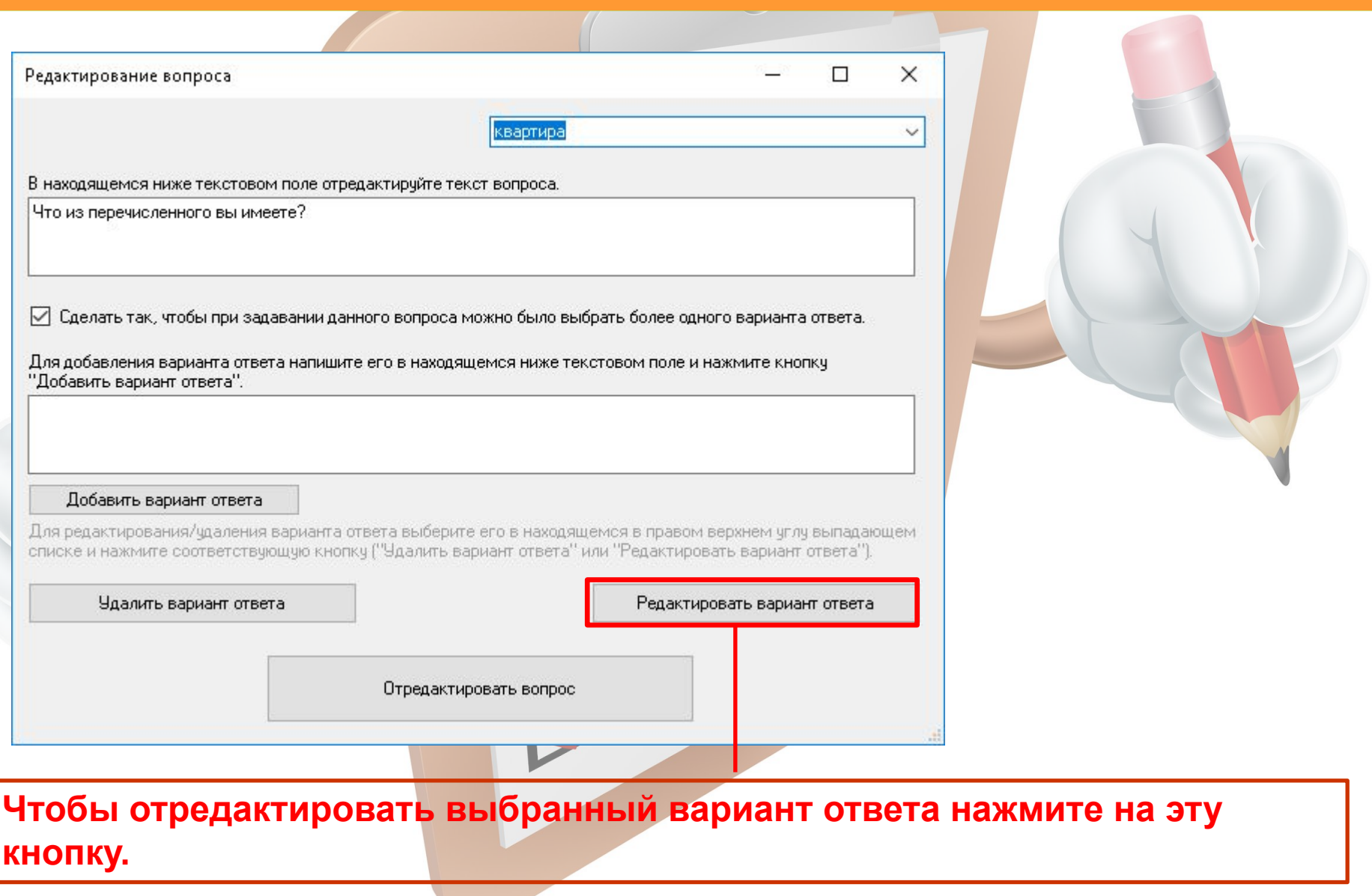

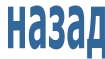

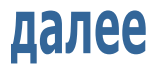

РЕДАКТИРОВАНИЕ ОПРОСА

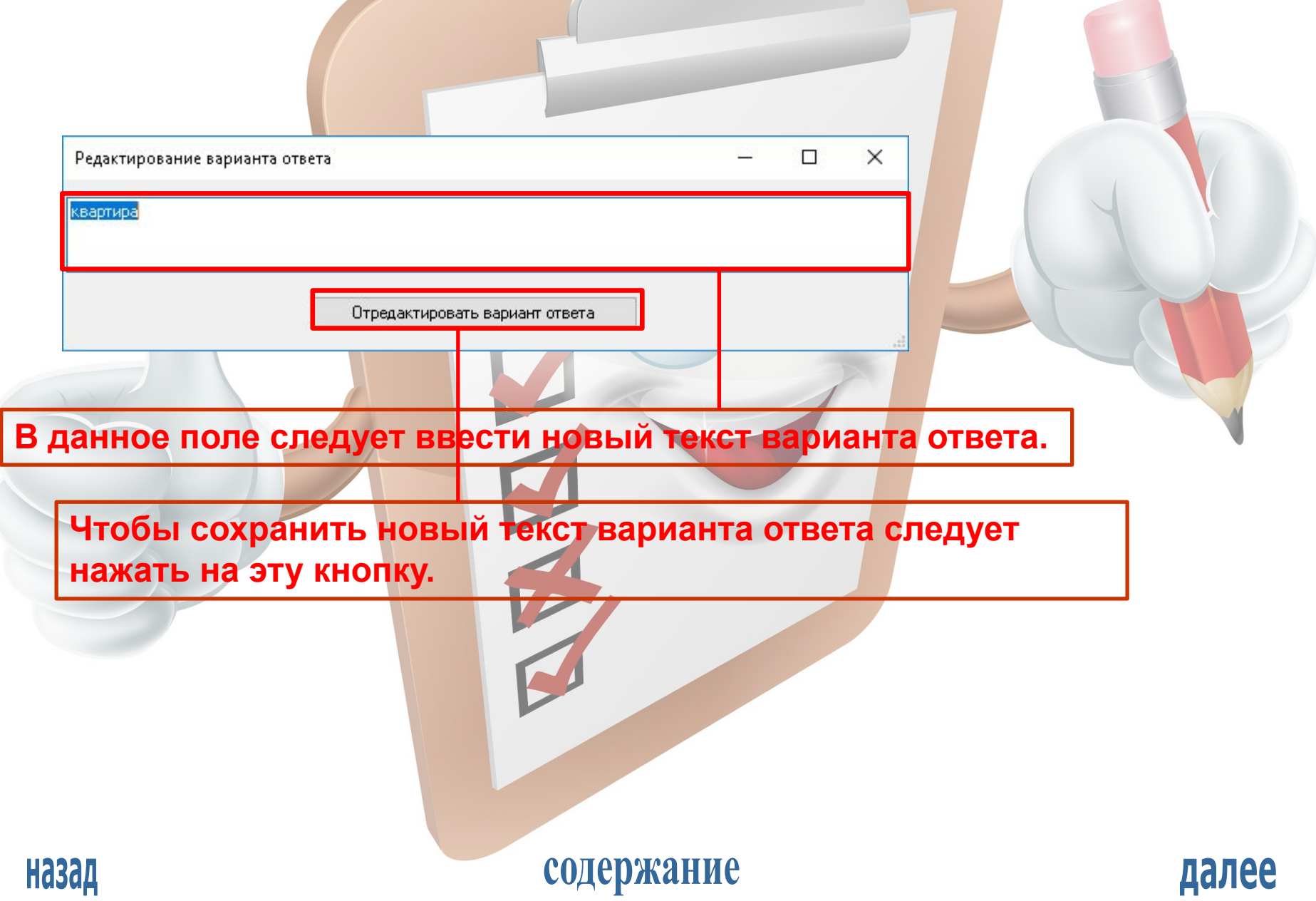

#### РЕДАКТИРОВАНИЕ ОПРОСА

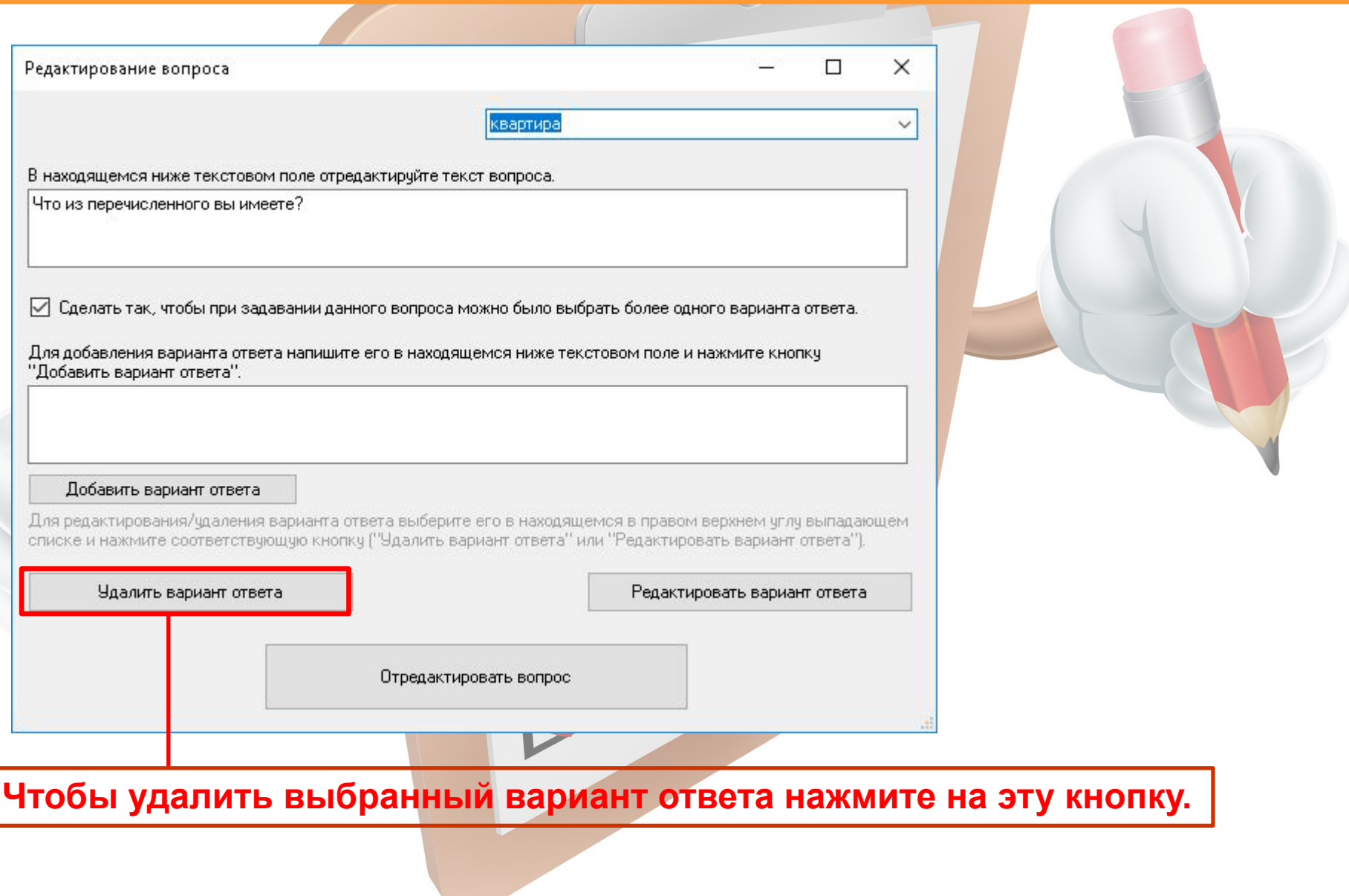

содержание

далее

**Назад** 

#### РЕДАКТИРОВАНИЕ ОПРОСА

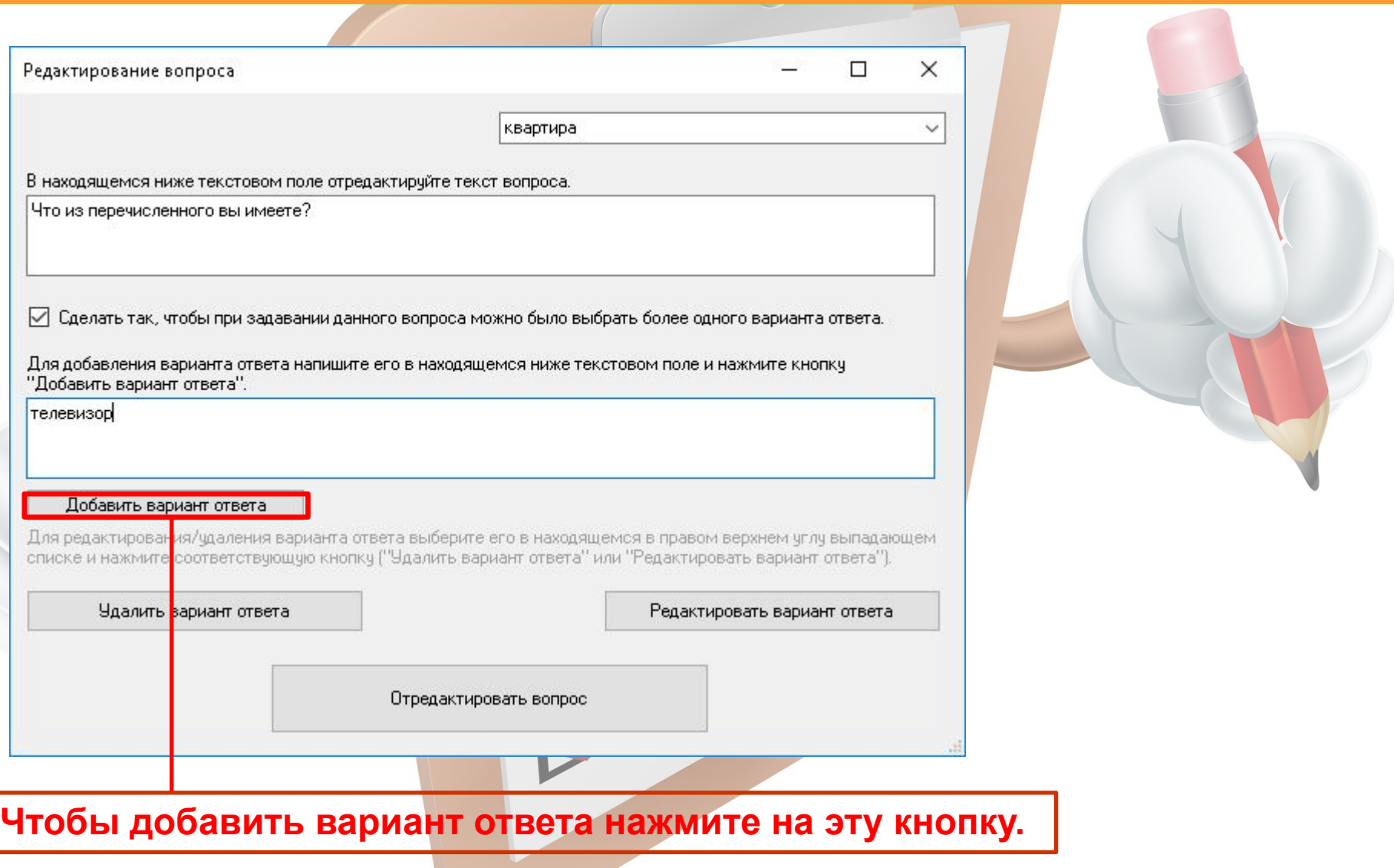

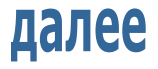

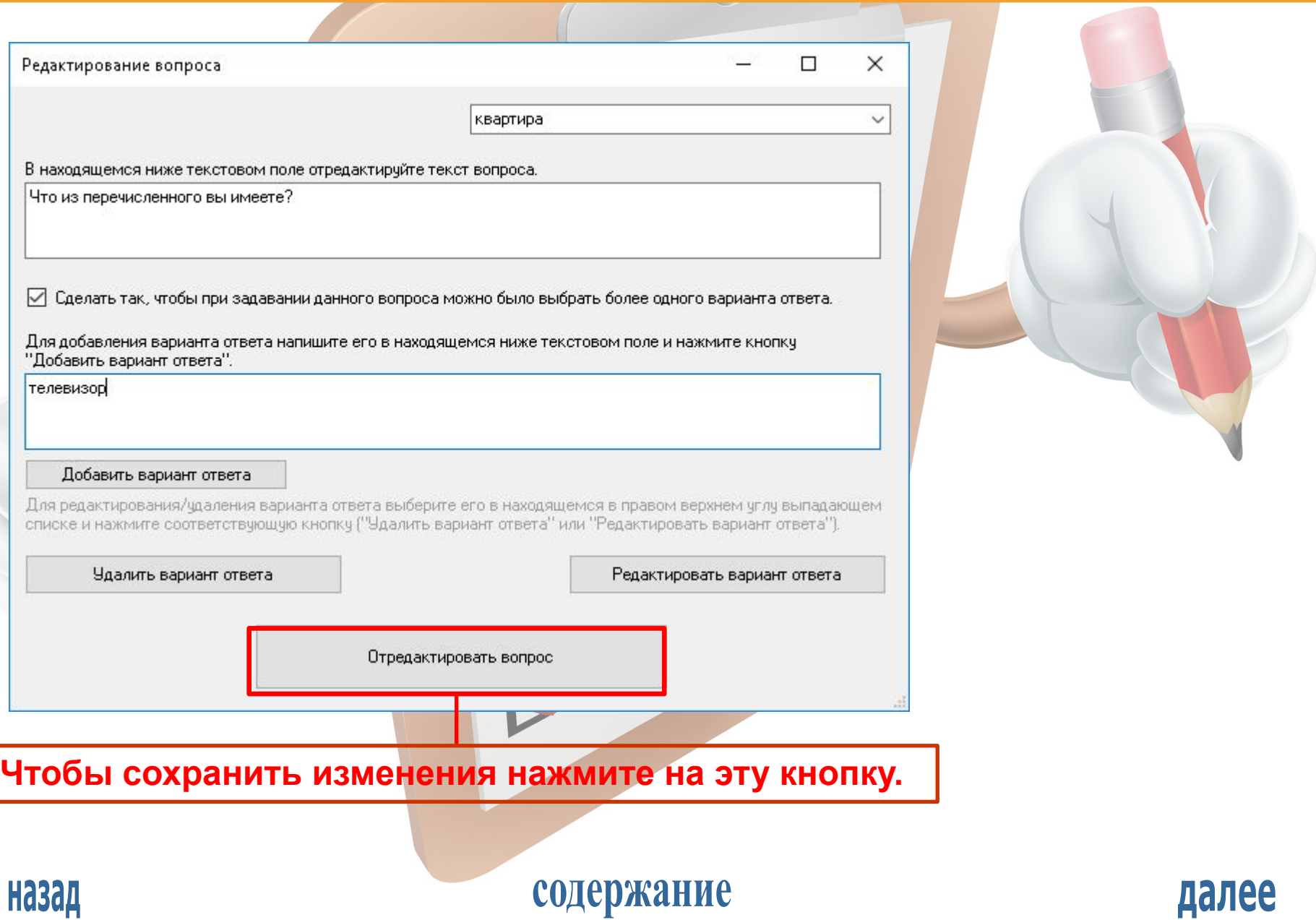

РЕДАКТИРОВАНИЕ ОПРОСА

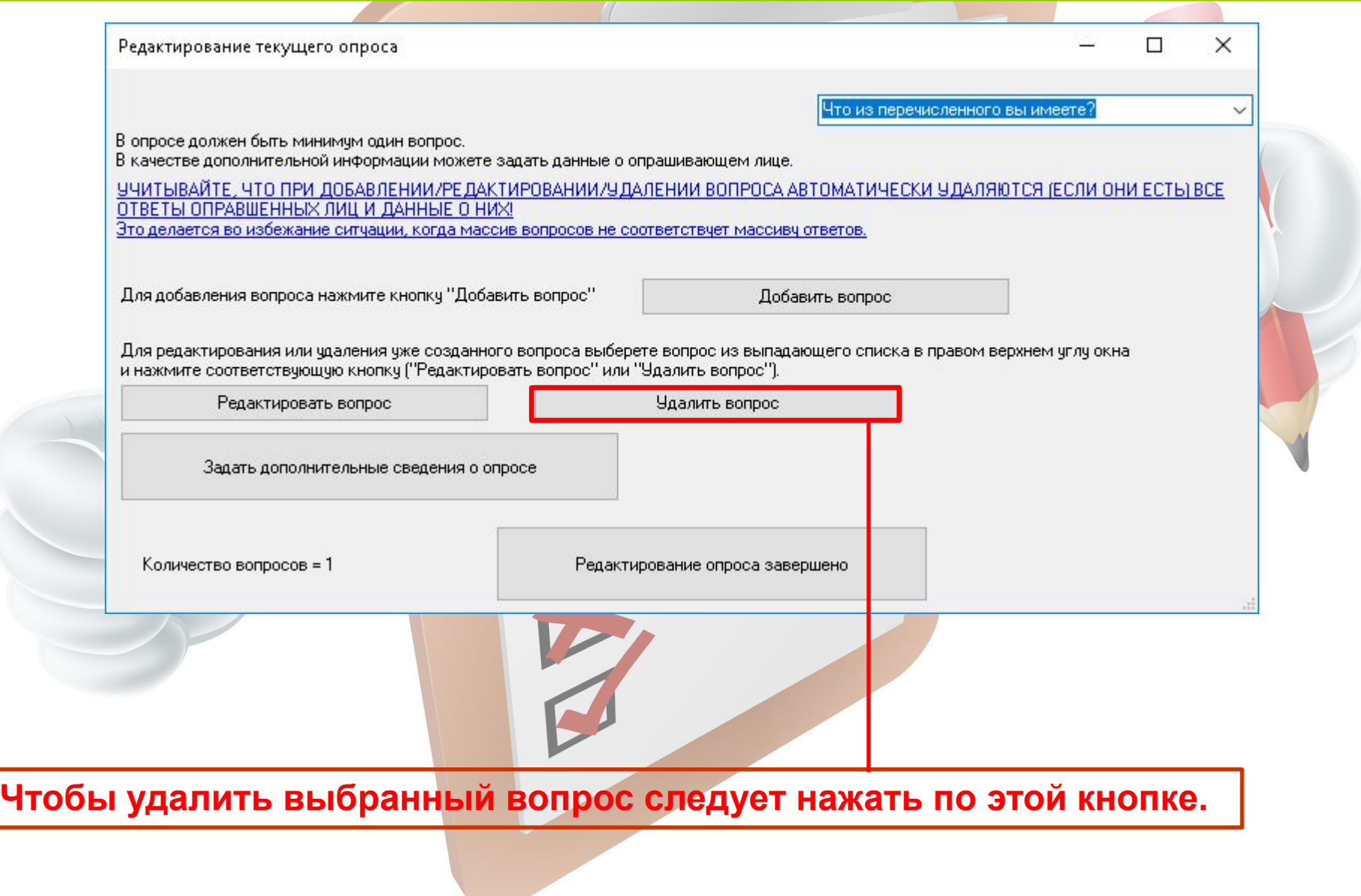

содержание

**Назад** 

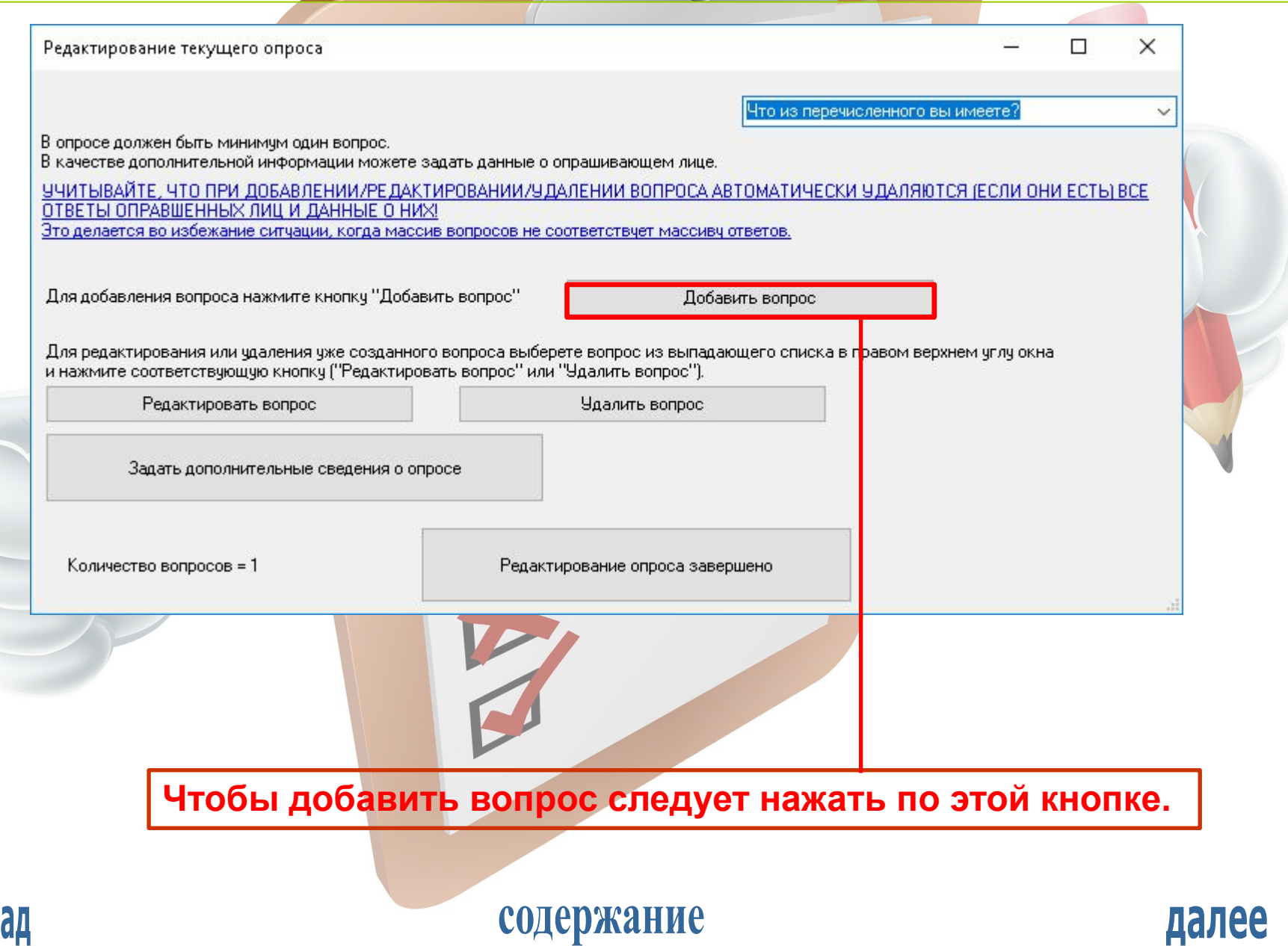

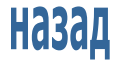

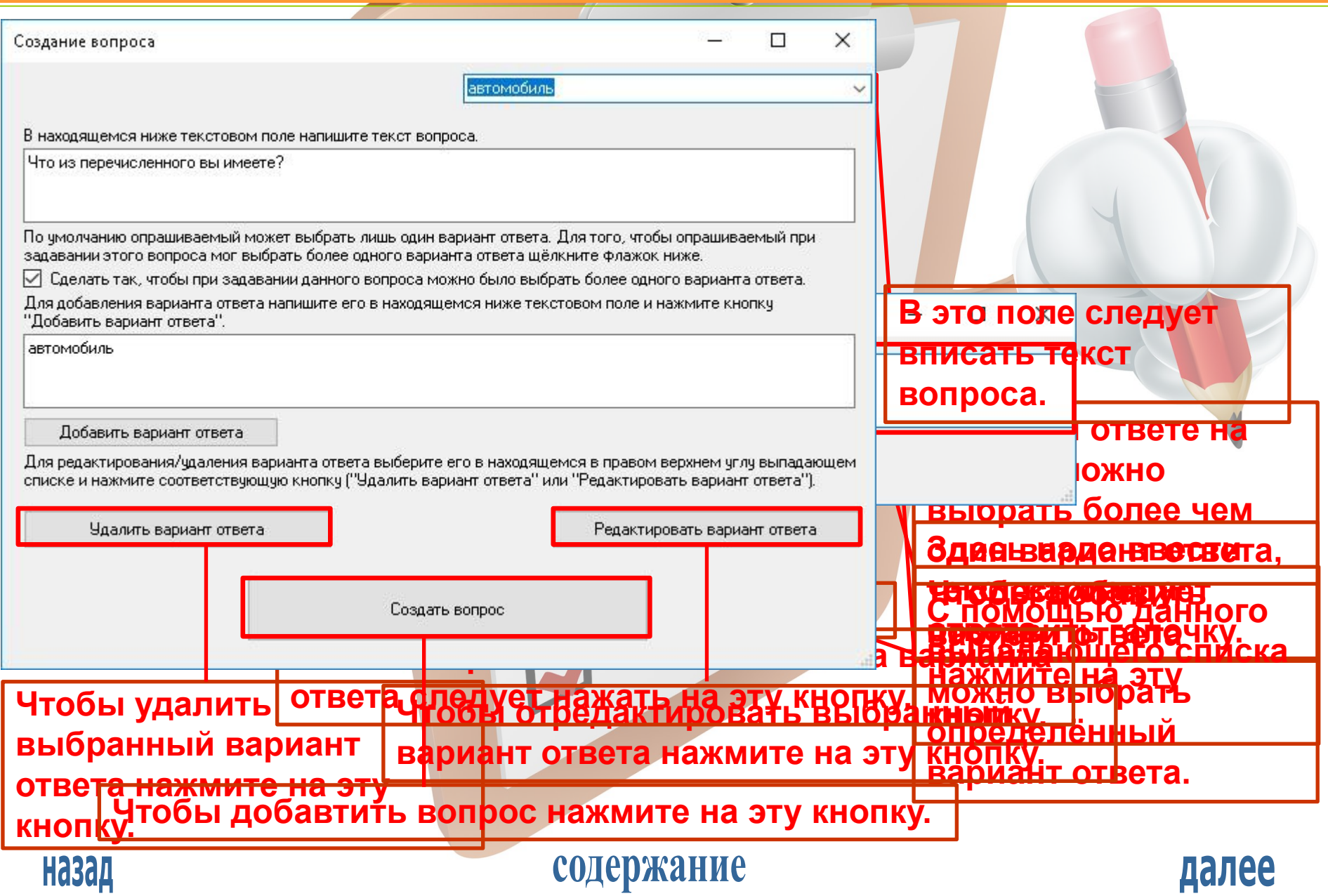

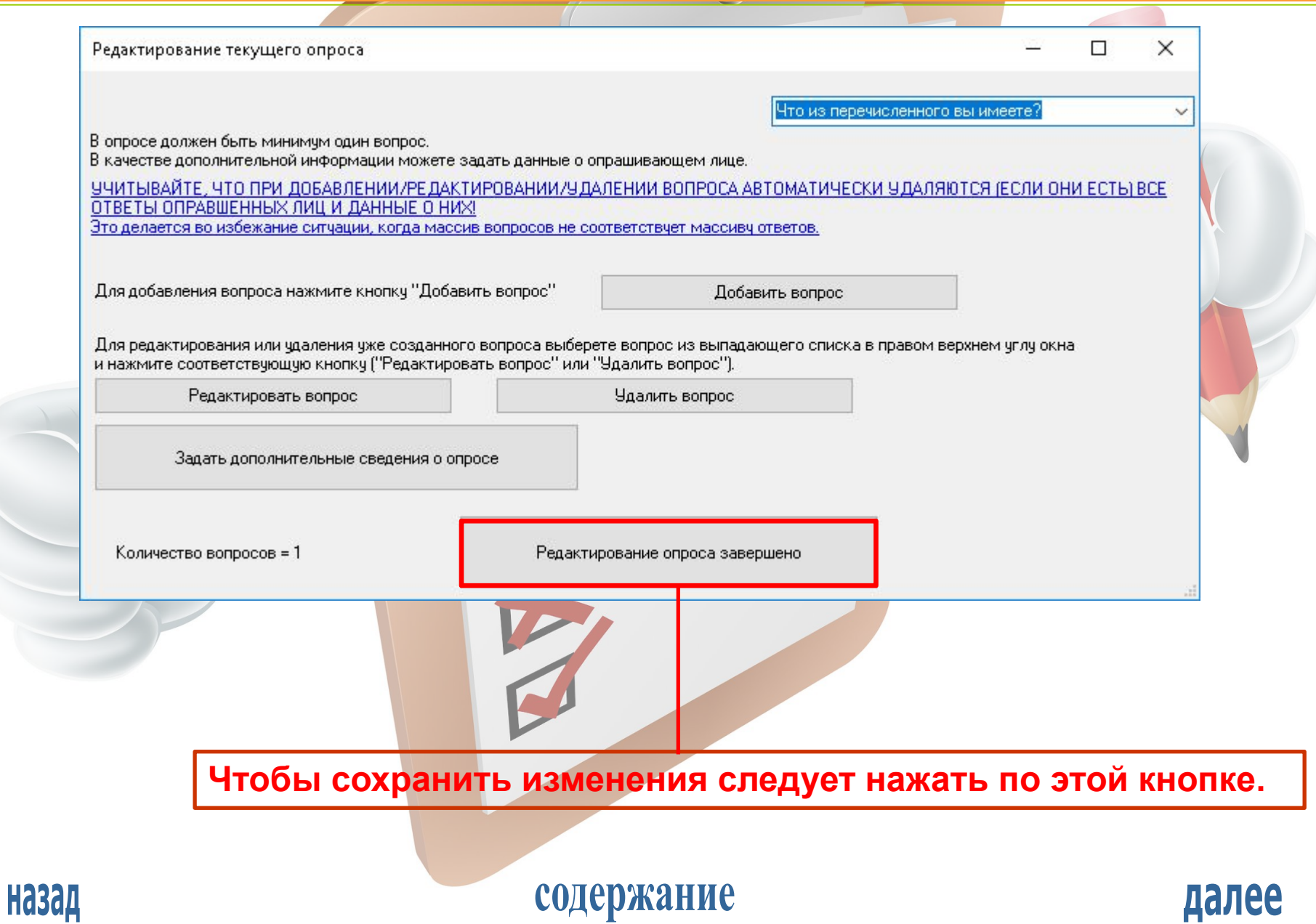

АНАЛИЗ СТАТИСТИКИ ОПРОСА

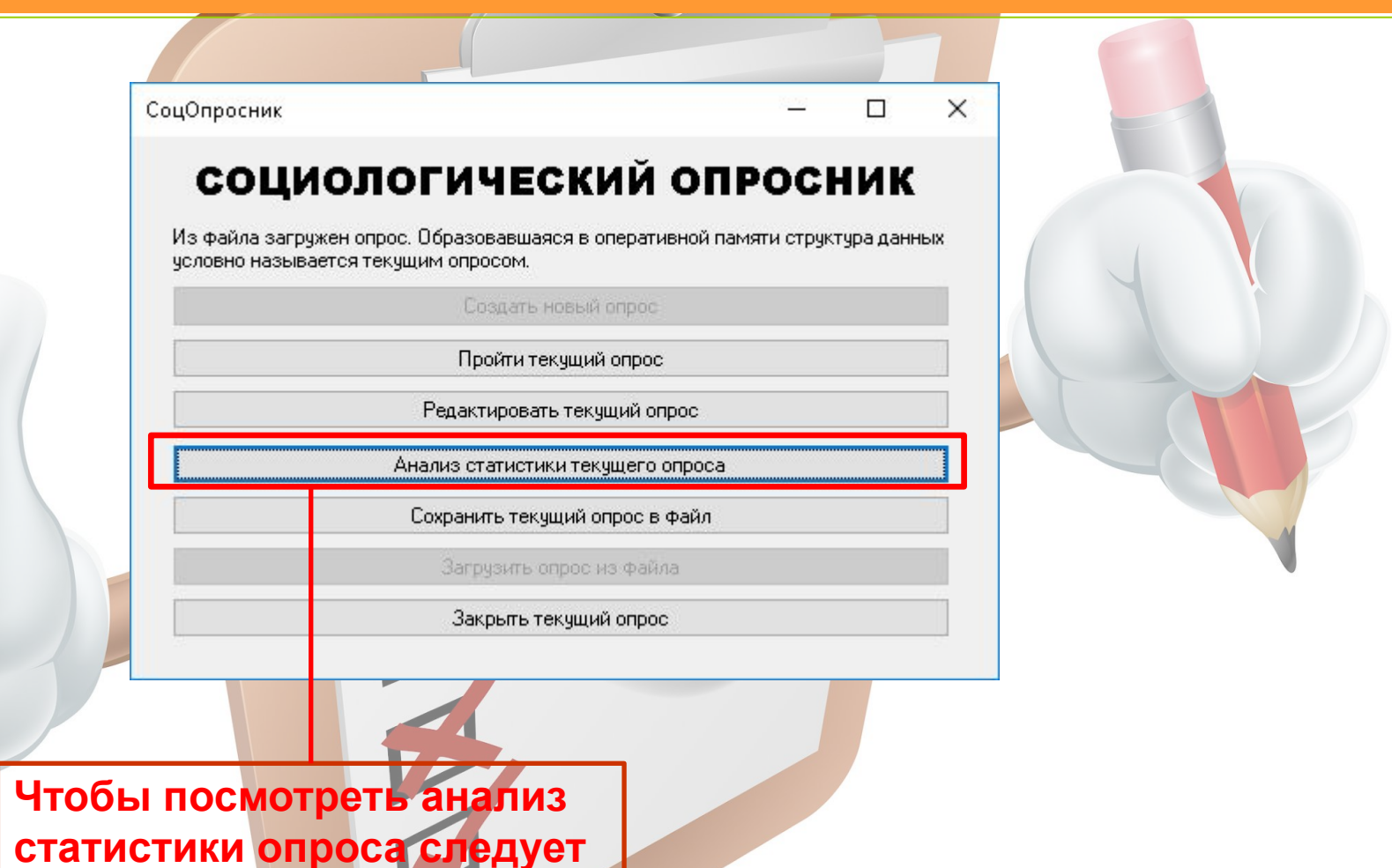

далее

**нажать на эту кнопку.**

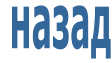

#### АНАЛИЗ СТАТИСТИКИ ОПРОСА

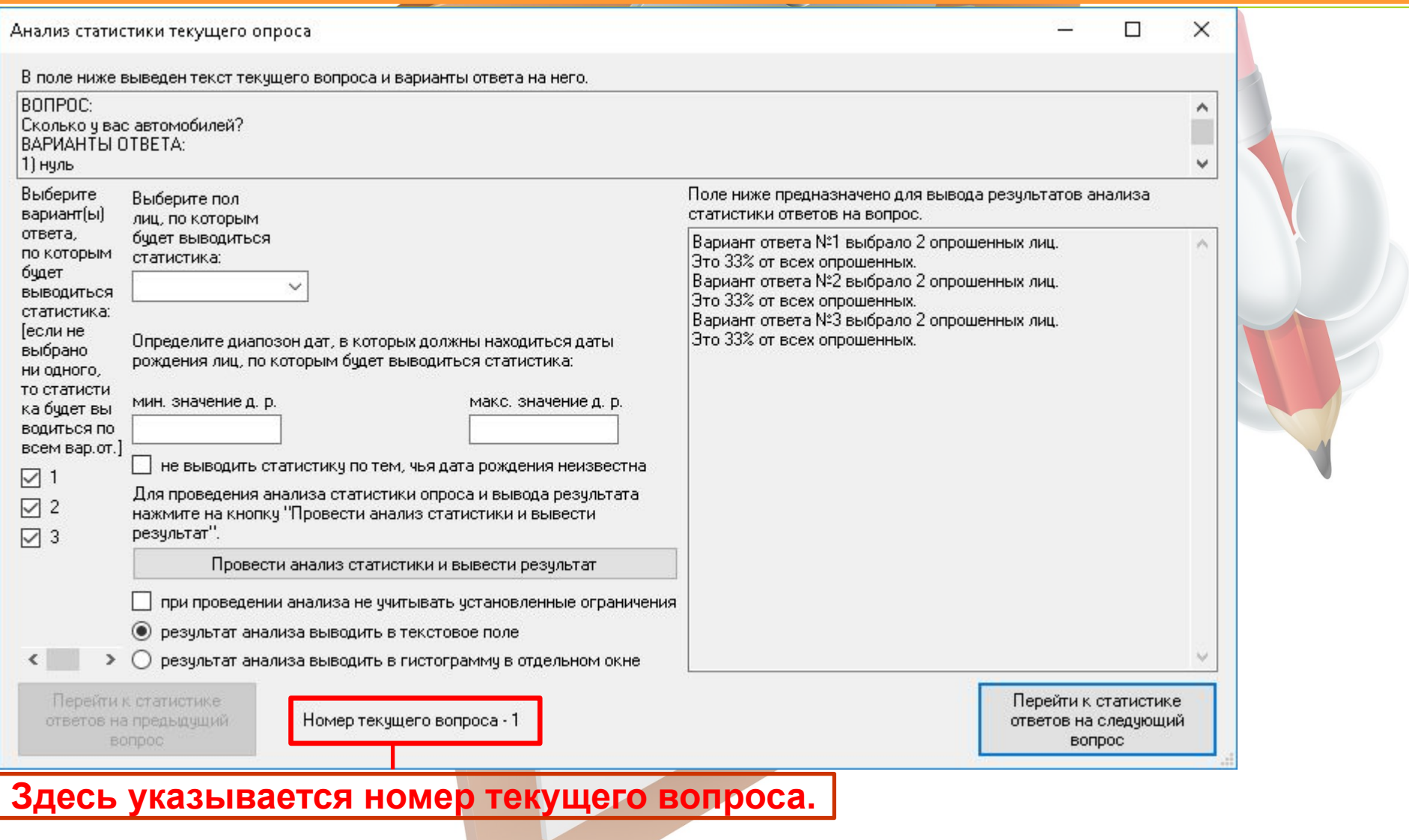

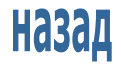

## содержание

#### АНАЛИЗ СТАТИСТИКИ ОПРОСА

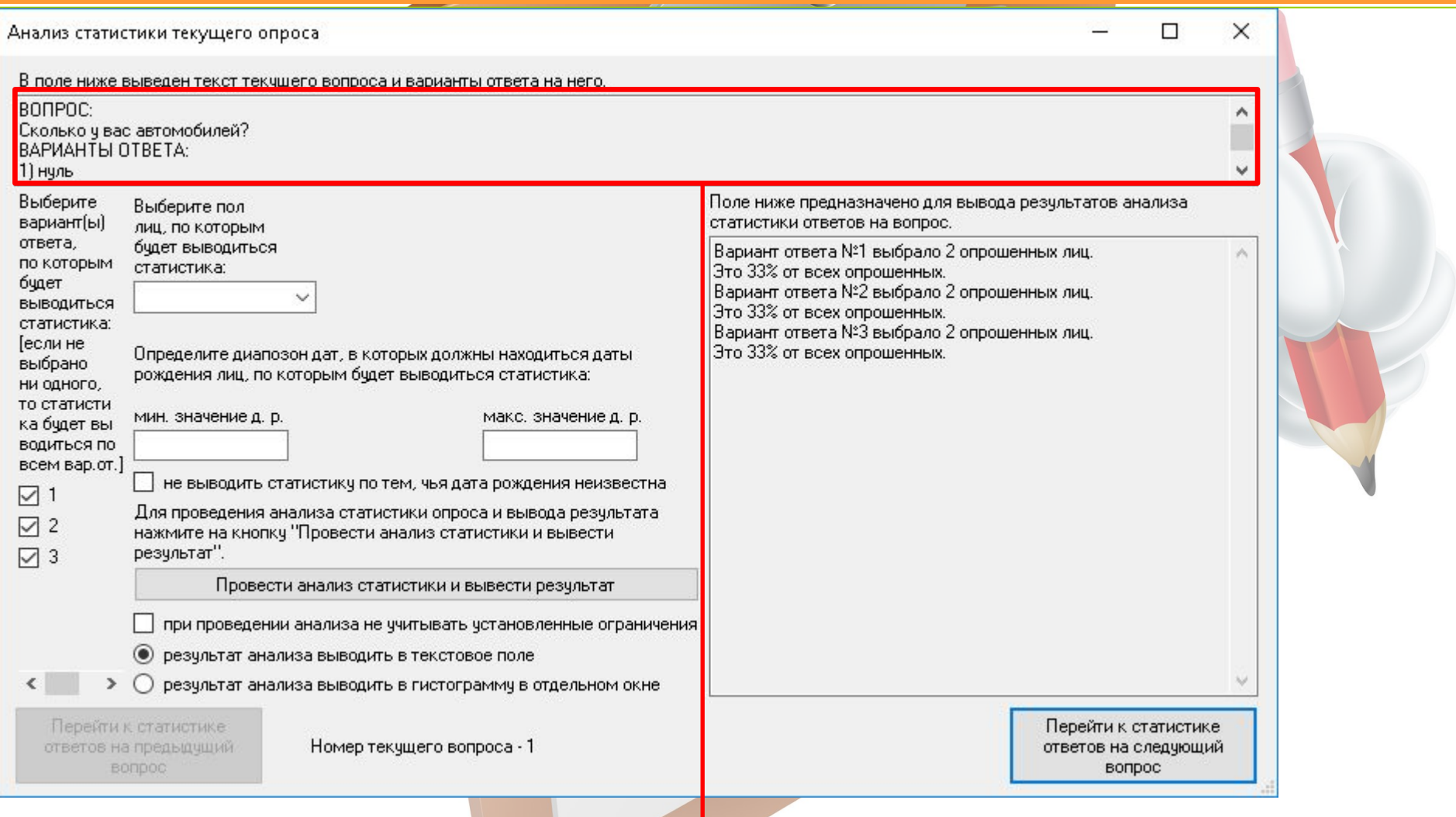

#### **В данное поле выводится вопрос и варианты ответа на него.**

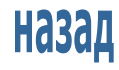

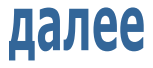

#### АНАЛИЗ СТАТИСТИКИ ОПРОСА

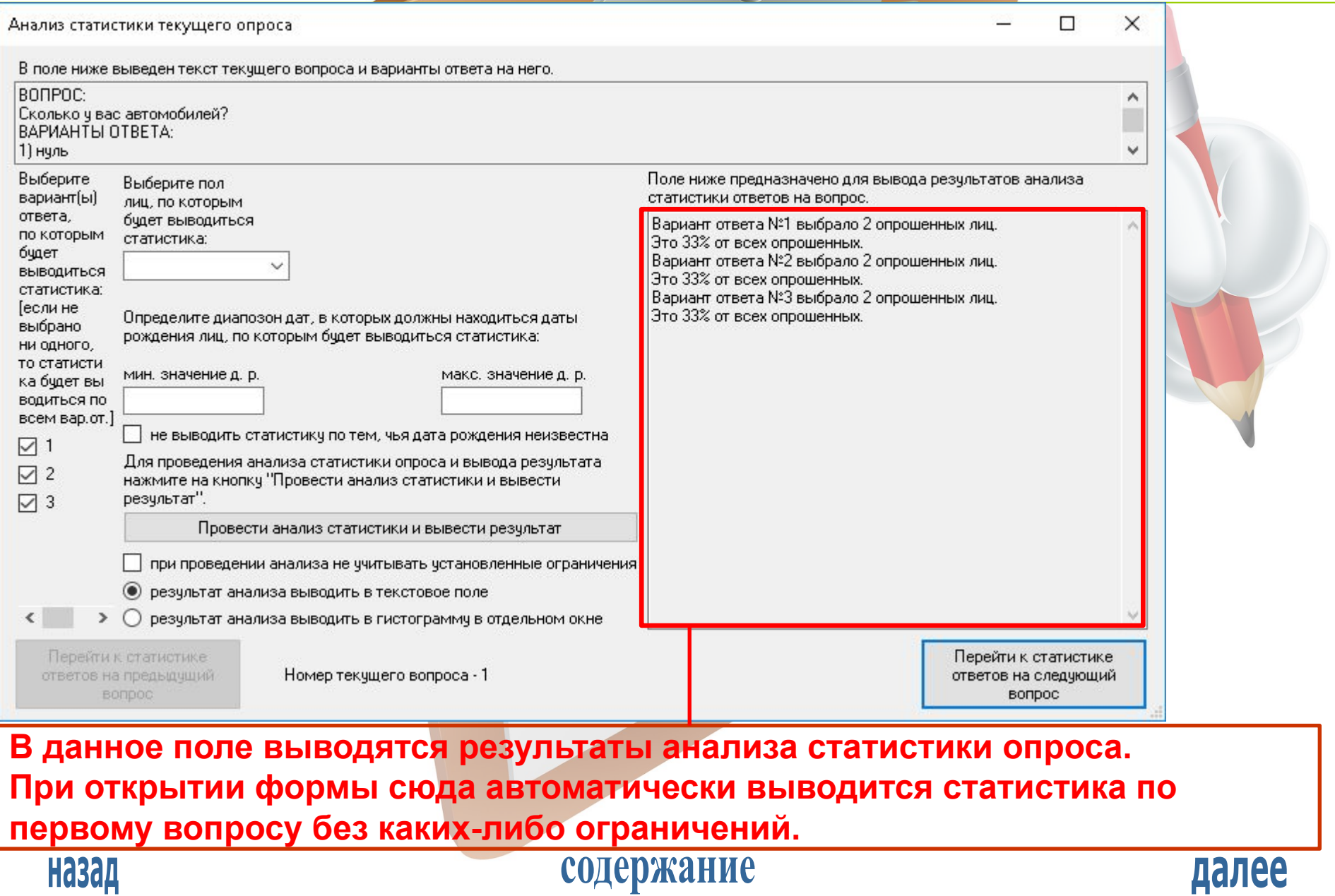

#### АНАЛИЗ СТАТИСТИКИ ОПРОСА

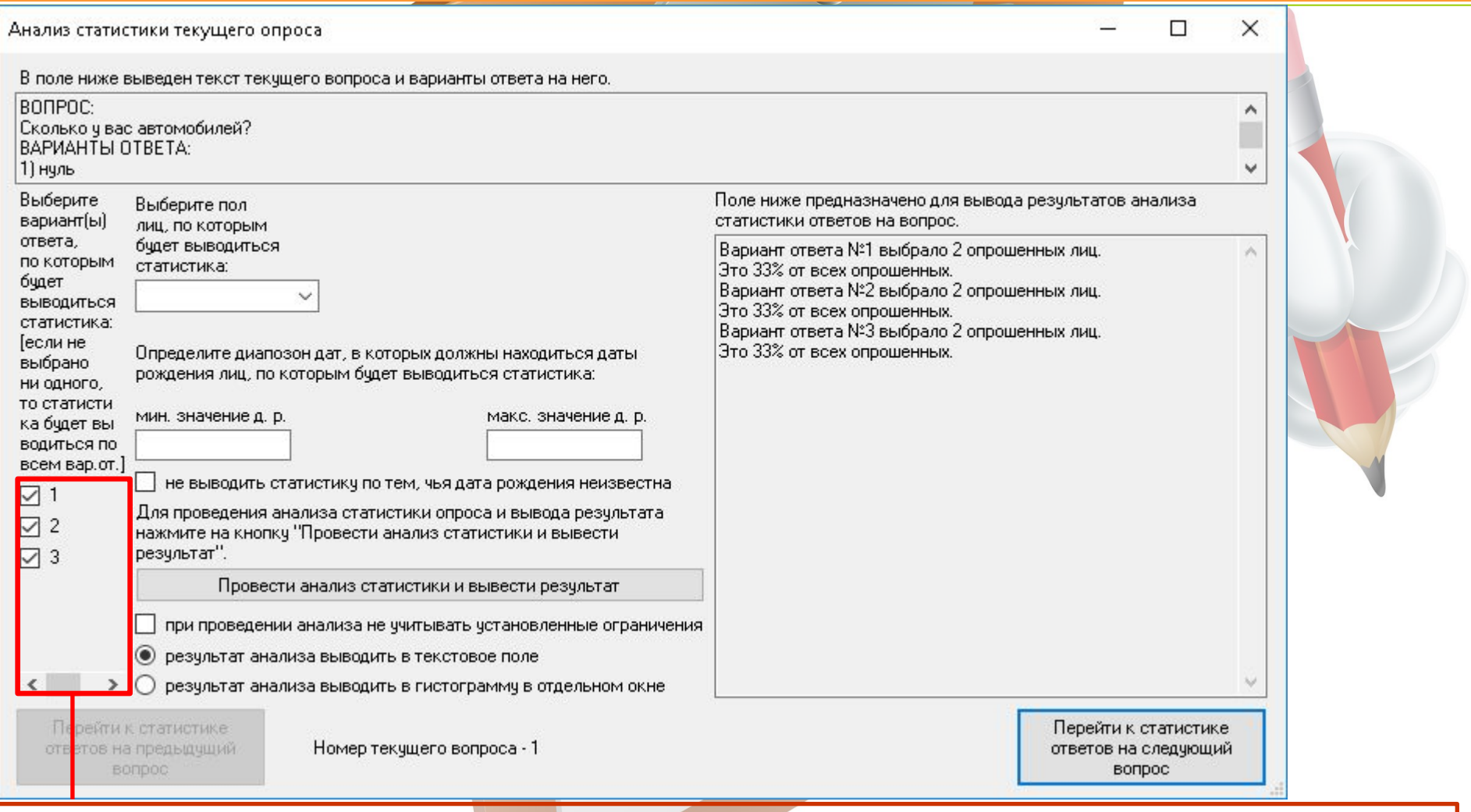

**Здесь можно (поставив соответствующие галочки) выбрать номера тех вариантов ответа, по которым будет выводиться статистика.**

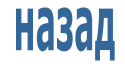

## содержание

#### АНАЛИЗ СТАТИСТИКИ ОПРОСА

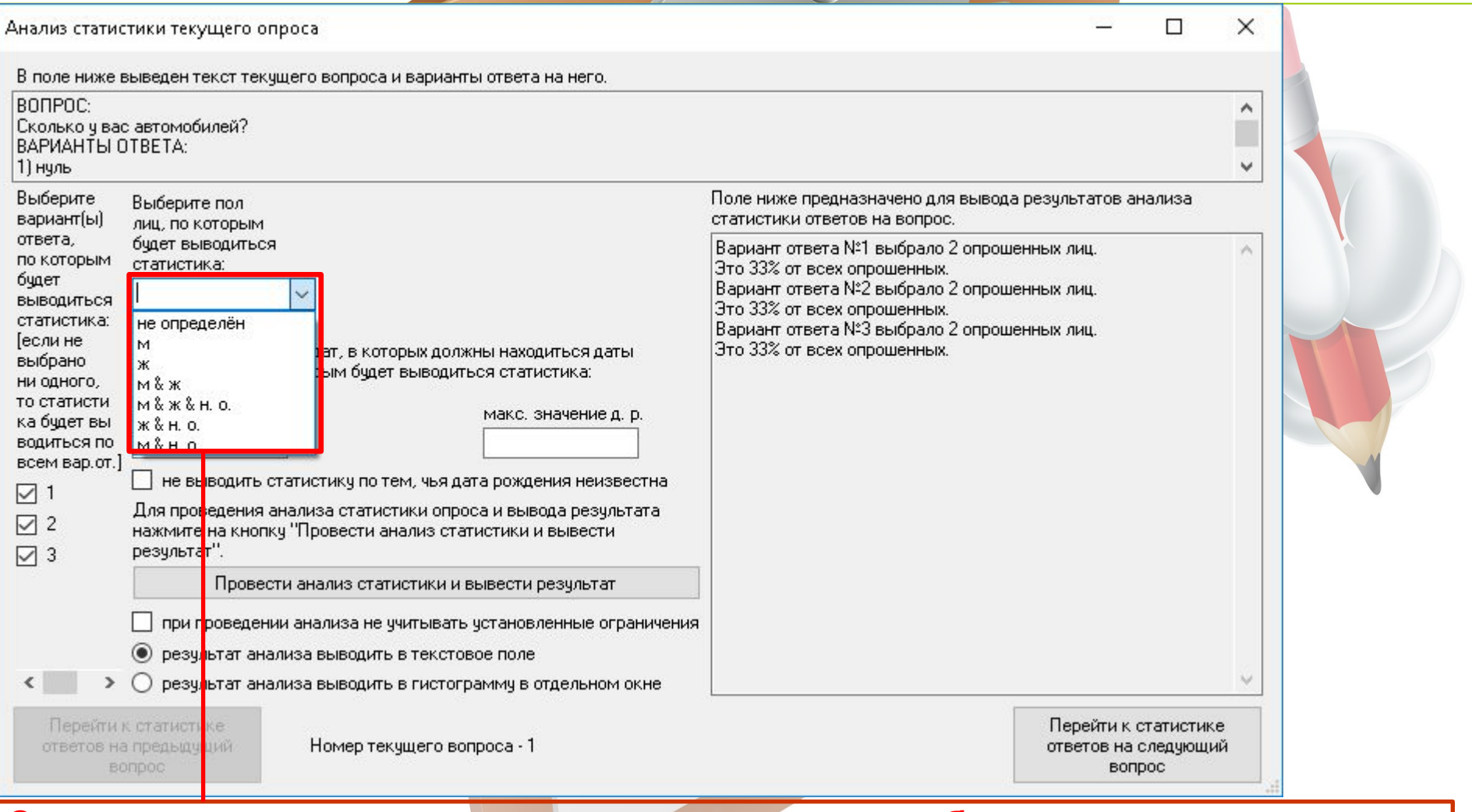

**С помощью этого выпадающего списка можно выбрать, по респондентам какого пола будет выводиться статистика (муж., жен, не определённого [не зафиксированного], м. и ж., м. и ж. и н. о., ж. и н. о., м. и н. о.).**

содержание

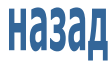

#### АНАЛИЗ СТАТИСТИКИ ОПРОСА

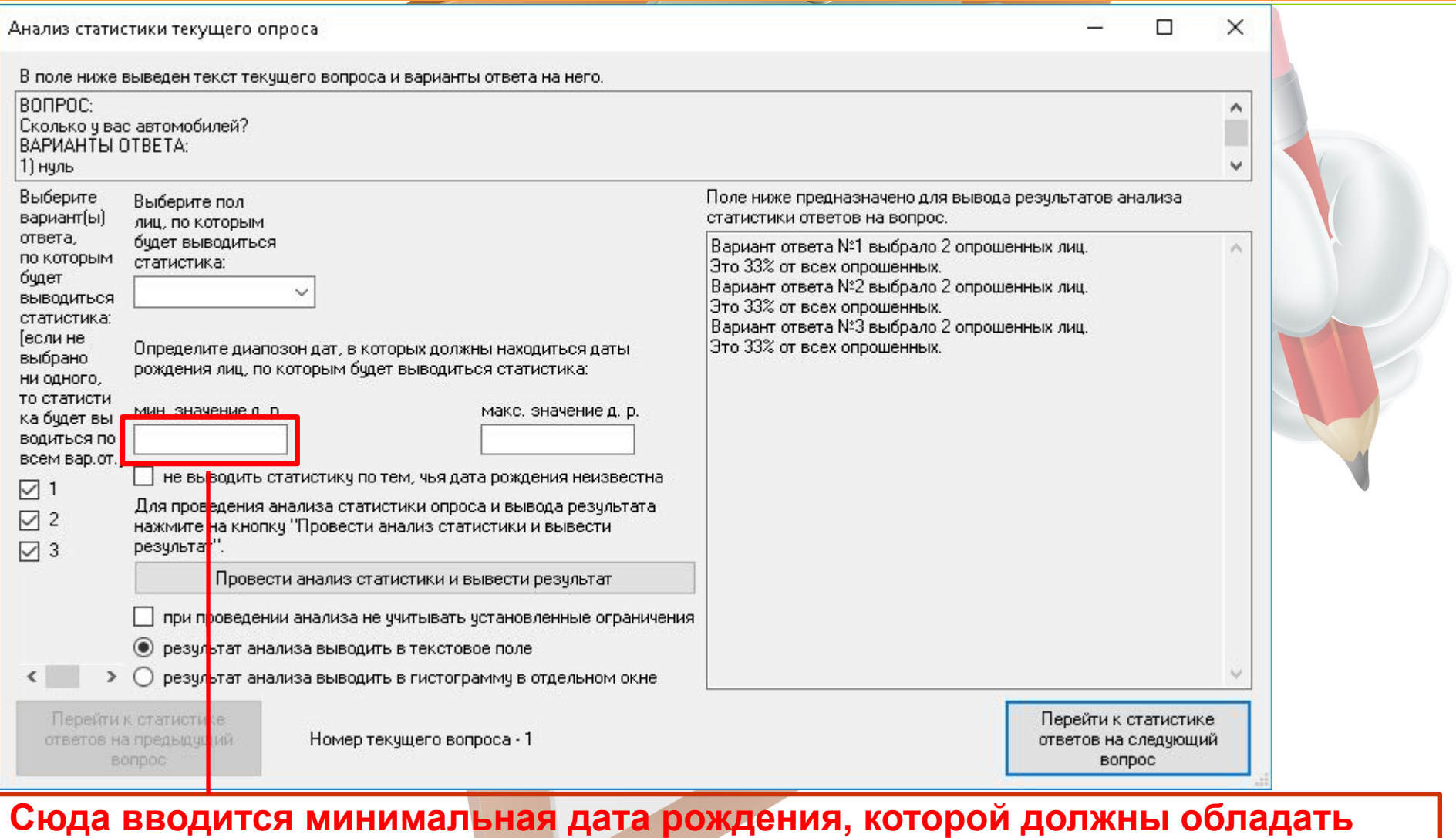

**респонденты, что быть учтёнными при анализе статистики и выводе результатов.**

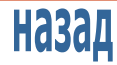

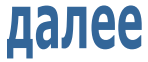

#### АНАЛИЗ СТАТИСТИКИ ОПРОСА

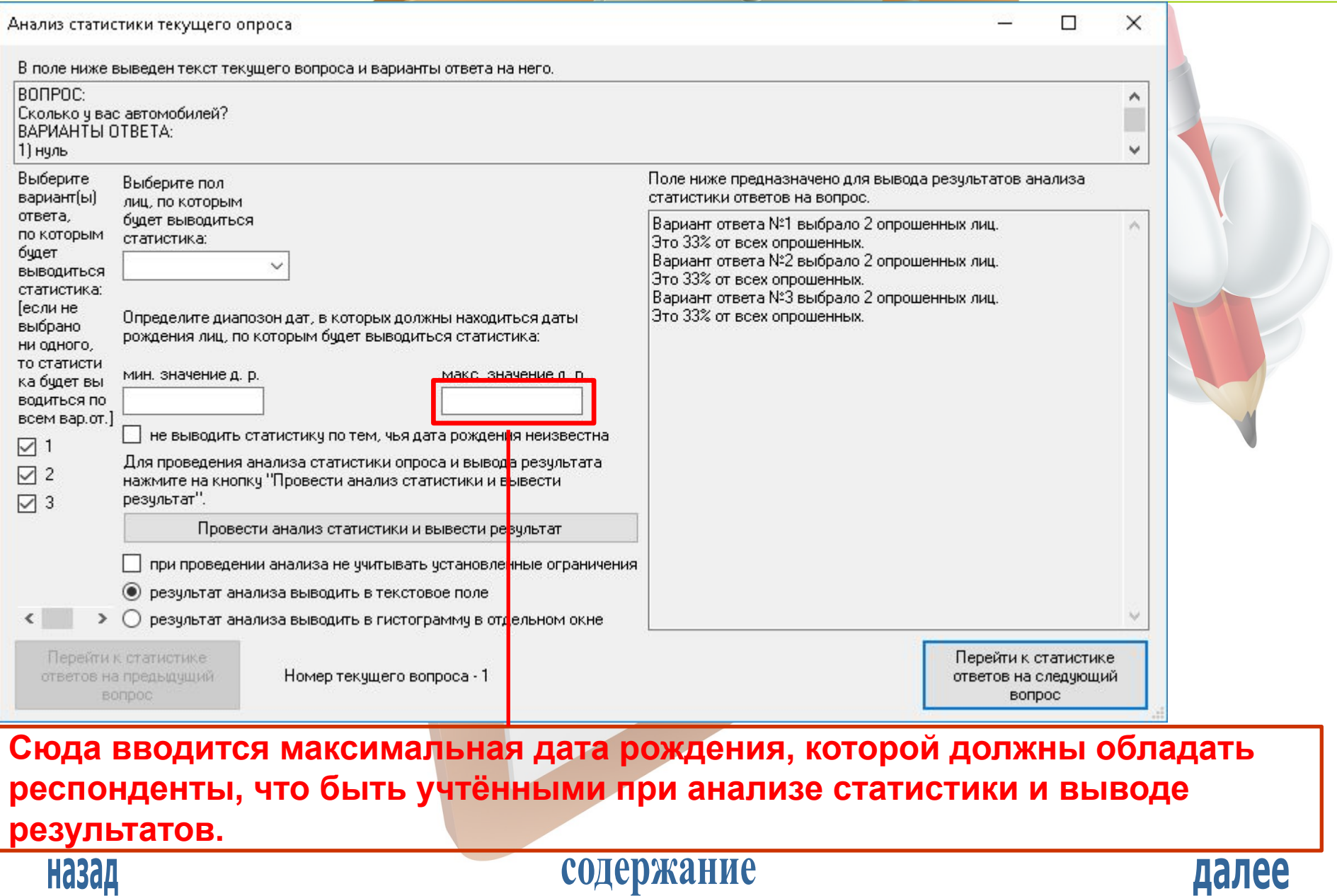

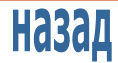

#### АНАЛИЗ СТАТИСТИКИ ОПРОСА

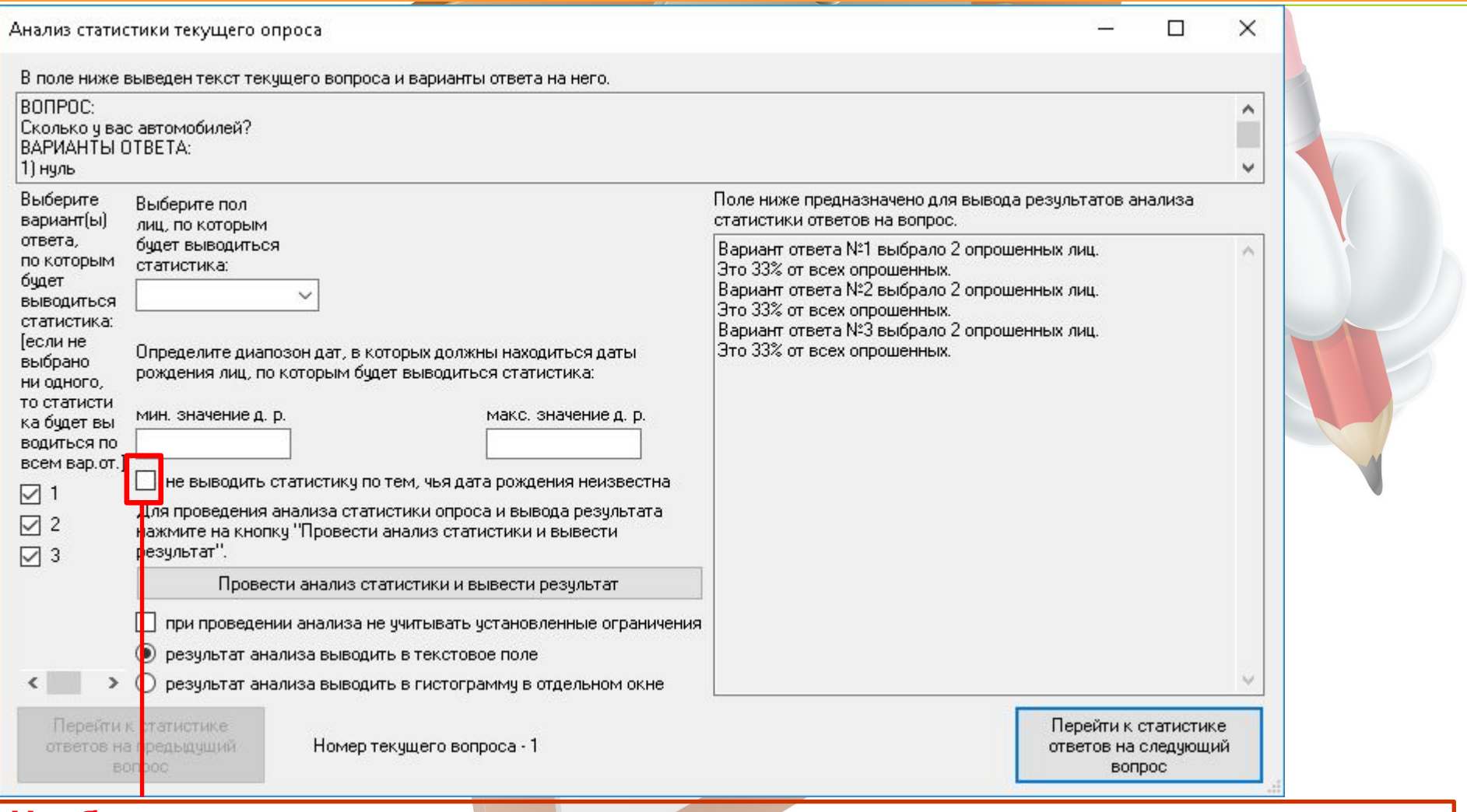

**Чтобы запретить учитывать при анализе статистики тех респондентов, чья дата неизвестна, здесь следует поставить галочку.**

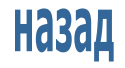

## содержание

#### АНАЛИЗ СТАТИСТИКИ ОПРОСА

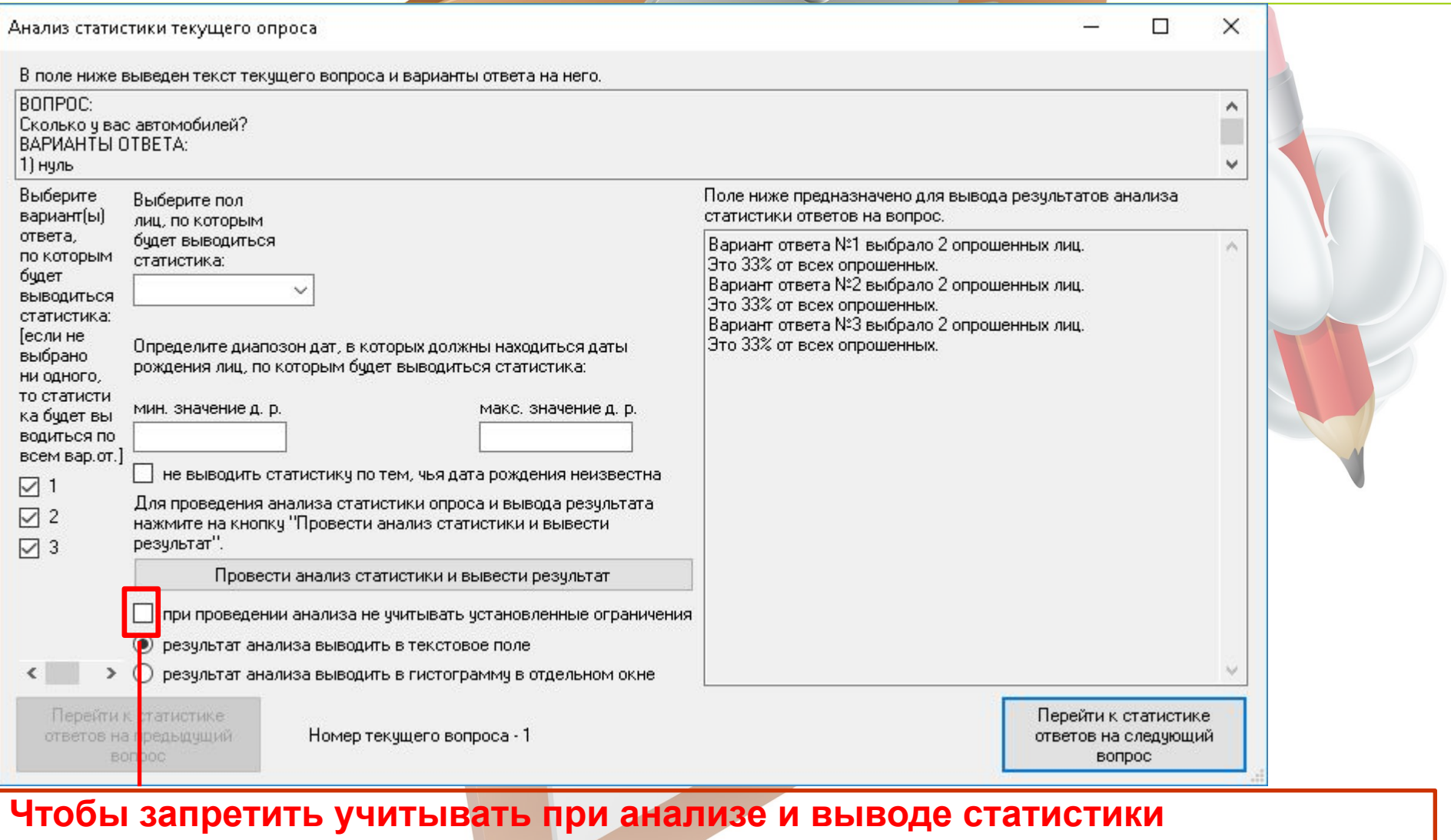

**установленные ограничения (пол респондентов, вариант(ы) ответа и др.) здесь следует поставить галочку.**

содержание

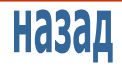

#### АНАЛИЗ СТАТИСТИКИ ОПРОСА

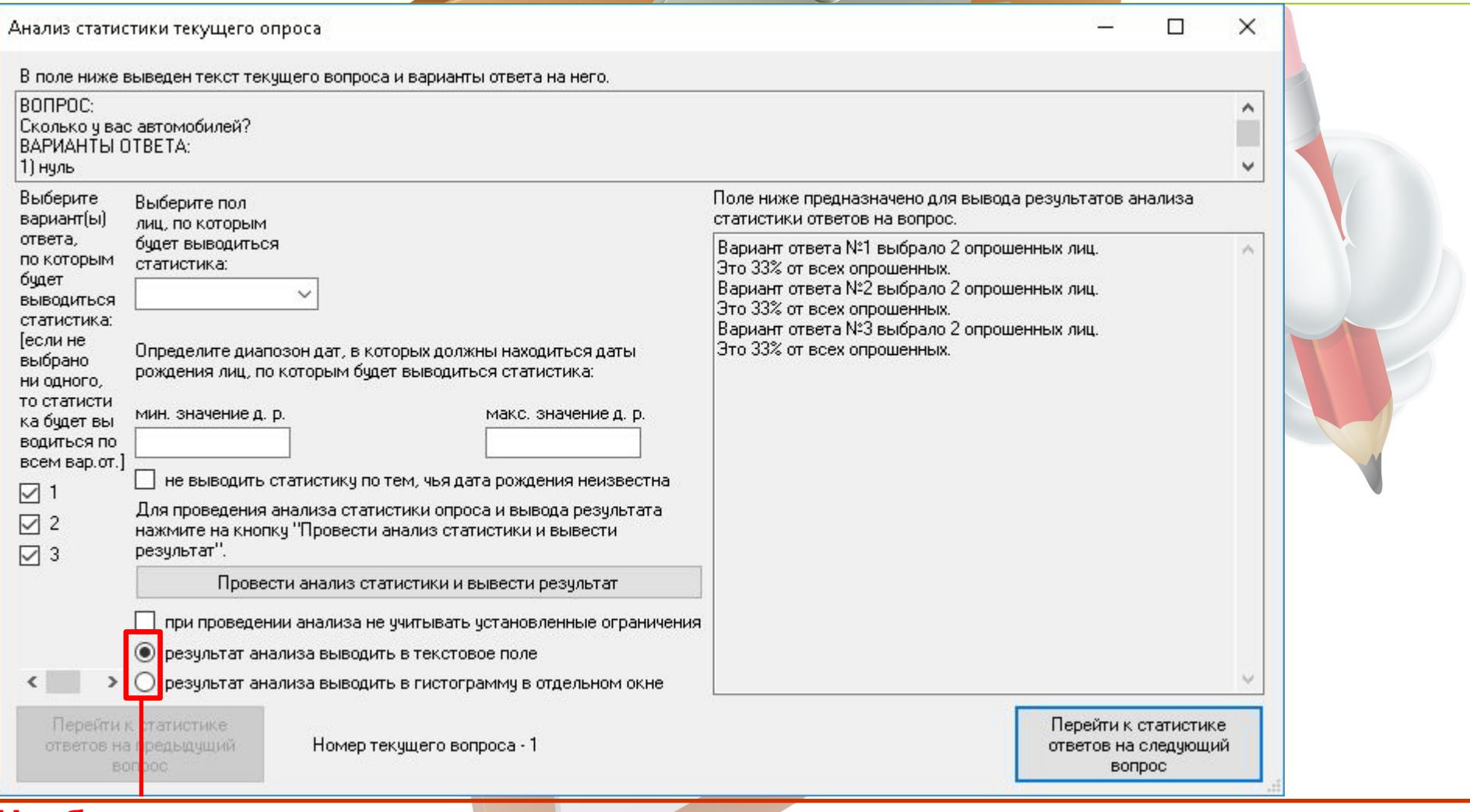

**Чтобы результат анализа статистики вопроса выводился в гистограмму в отдельном окне надо ставить точку в нижнем переключателе, чтобы вывод производился в текстовое поле надо ставить точку в верхнем переключателе.**содержание

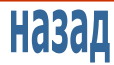

#### АНАЛИЗ СТАТИСТИКИ ОПРОСА

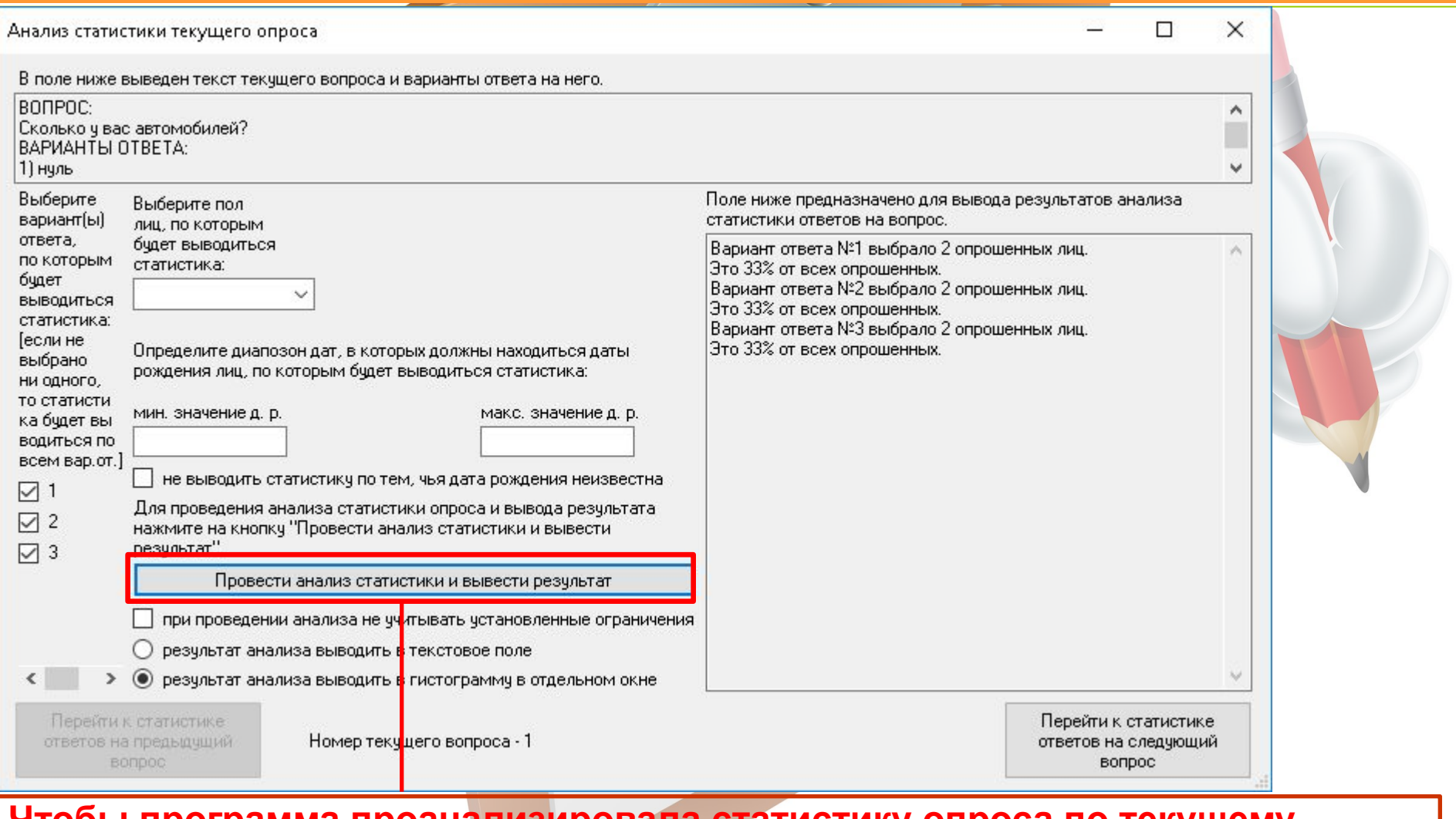

#### **Чтобы программа проанализировала статистику опроса по текущему опросу и вывела результат следует нажать на эту кнопку.**

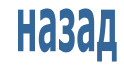

## содержание

#### АНАЛИЗ СТАТИСТИКИ ОПРОСА

#### **Пример вывода результата анализа статистики в гистограмму в отдельном окне.**  $\Box$  $\times$ Гистограмма результатов анализа статистики ответов на текущий вопрос В поле ниже выведен текст текущего вопроса и возможные варианты ответа на него. **BONPOC**  $\overline{\phantom{a}}$ Сколько у вас автомобилей? **BAPIAHTH OTBETA:** 11 нчль 2,5  $\overline{2}$  $1,5$  $\mathbf{1}$  $0,5$  $\mathbf{1}$  $\overline{2}$ 3 **Высота каждого столбика – количество респондентов, выбравших вариант**  ответа, числа надевы абсывивается парариантов ответато с их номерами. **Назад** содержание далее

#### АНАЛИЗ СТАТИСТИКИ ОПРОСА

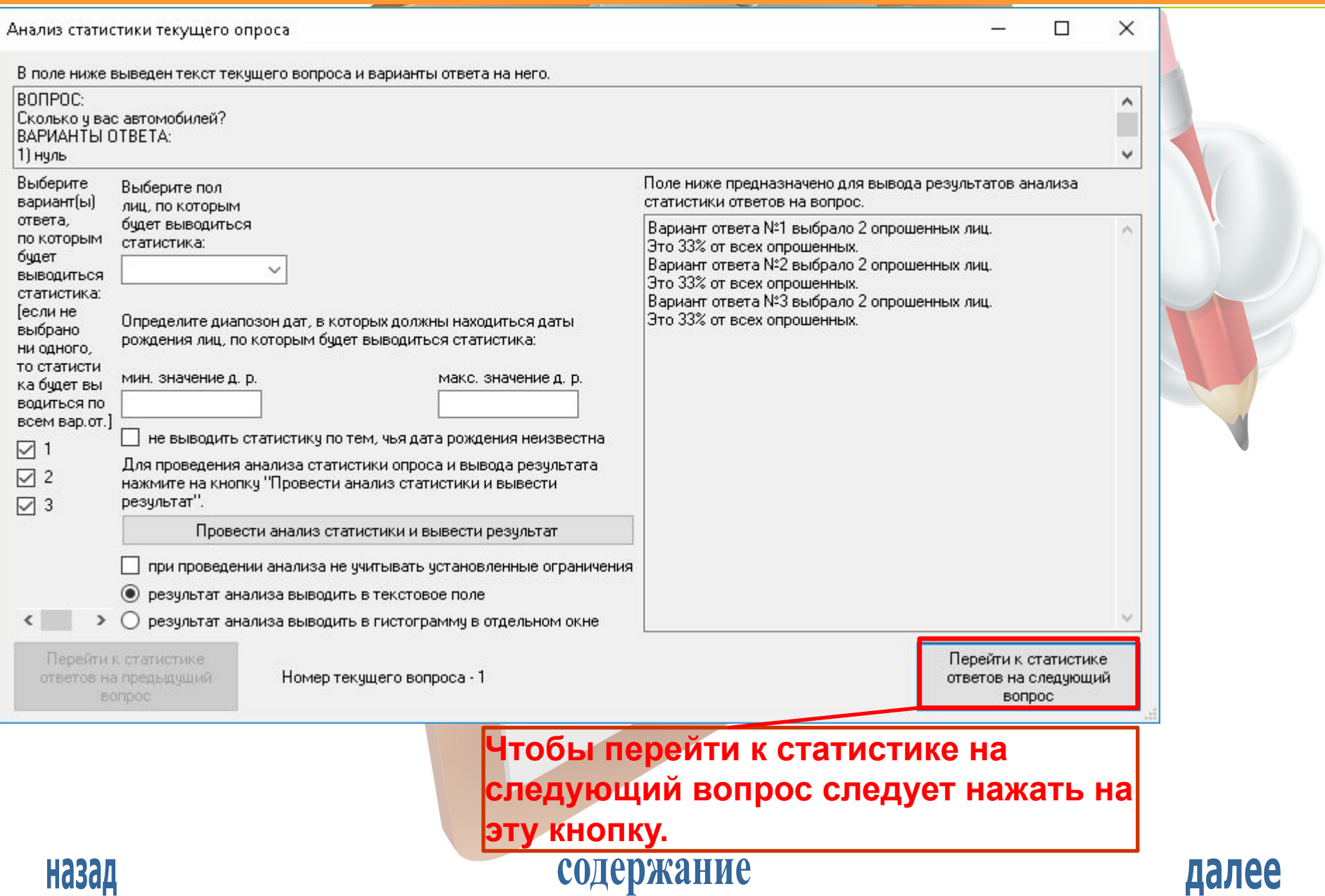

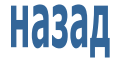

#### АНАЛИЗ СТАТИСТИКИ ОПРОСА

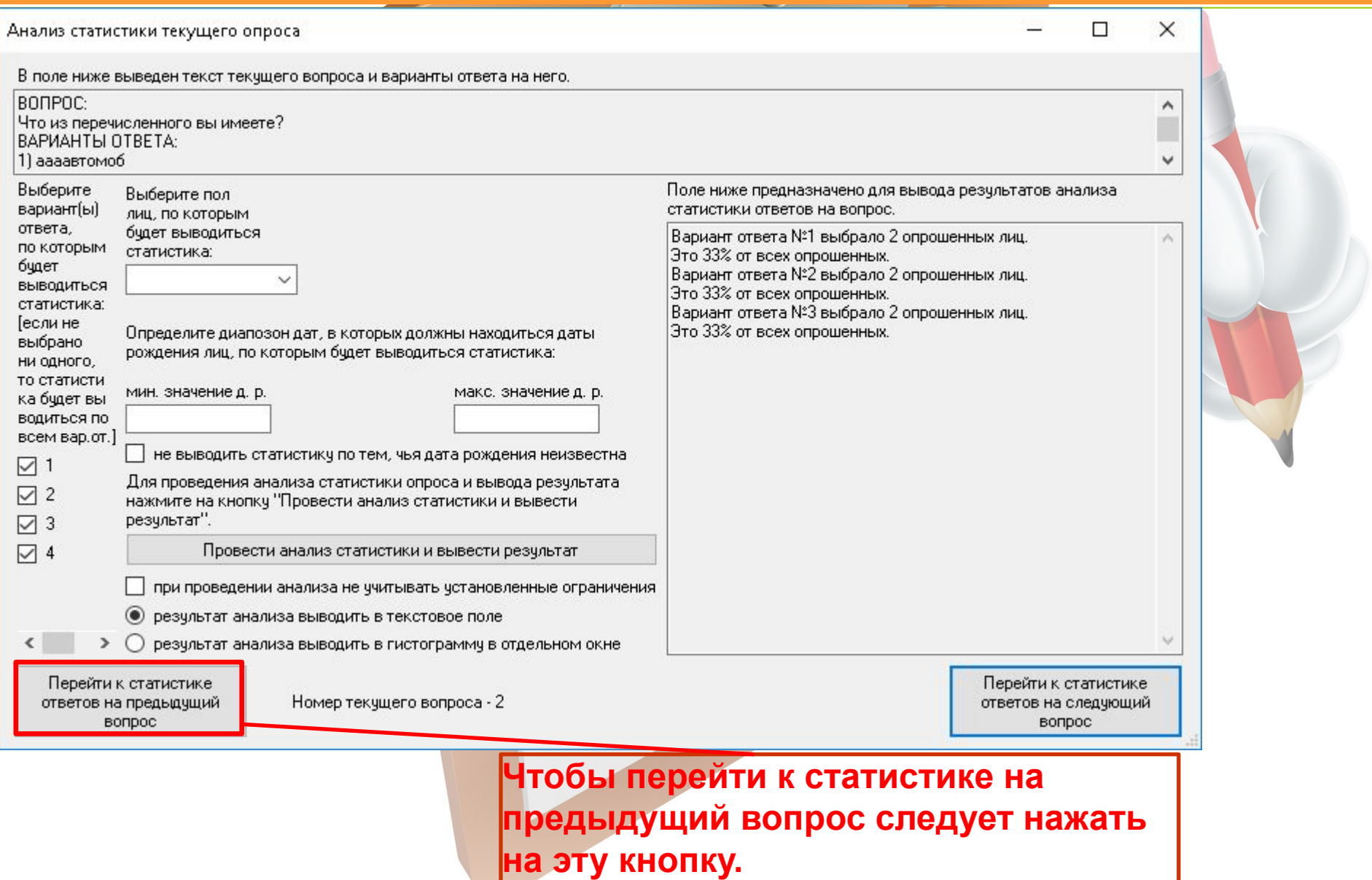

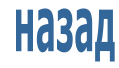

#### АНАЛИЗ СТАТИСТИКИ ОПРОСА

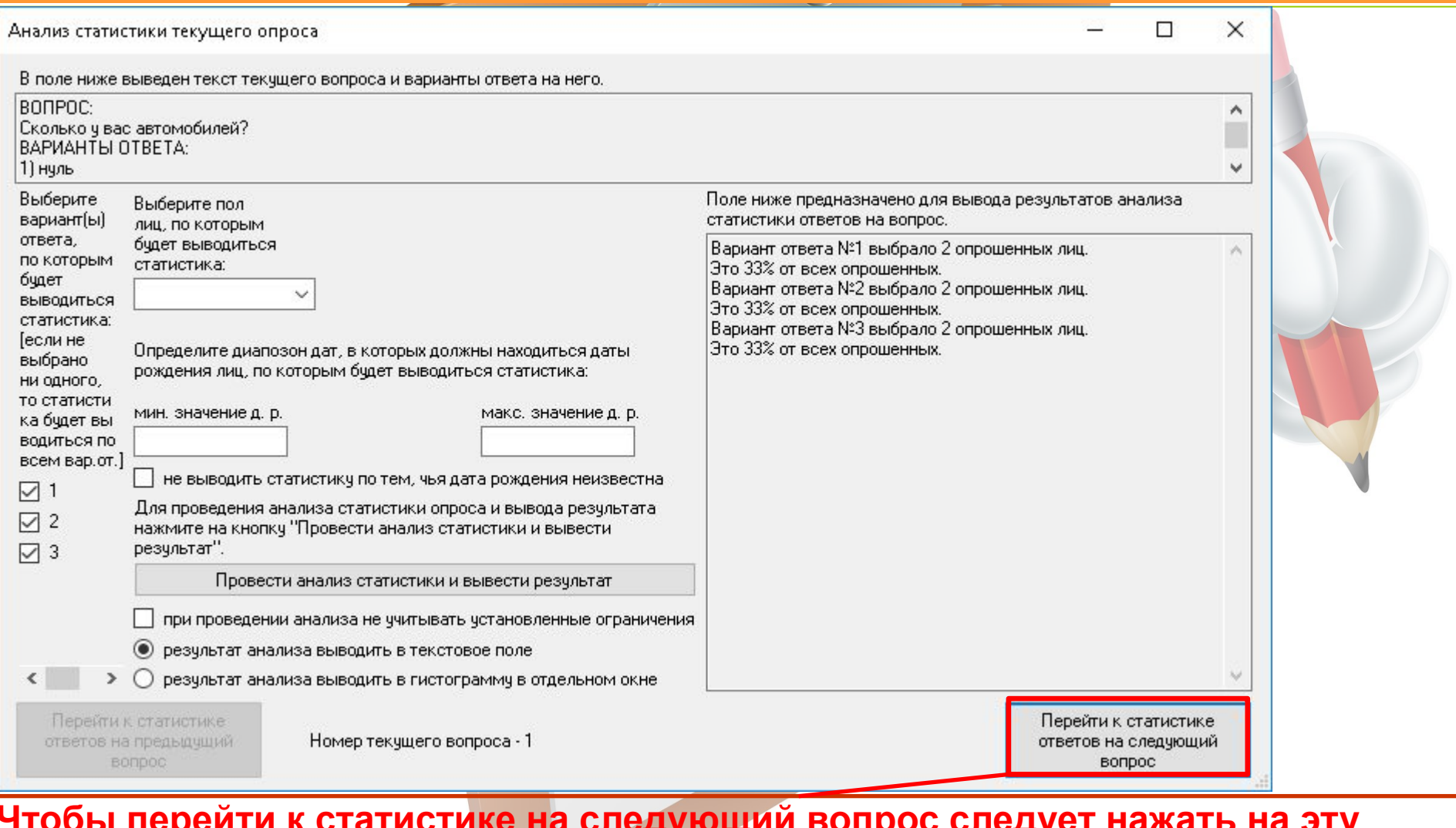

**Чтобы перейти к статистике на следующий вопрос следует нажать на эту кнопку.**

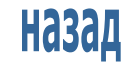

## содержание

#### СОХРАНЕНИЕ ОПРОСА В ФАЙЛ

**Опрос (вопросы, данные о возможности/невозможности выбрать больше одного варианта ответа на тот или иной вопрос, варианты ответа, данные о респондентах, статистика опроса, дополнительные сведения о опросе) можно сохранить в файл.**

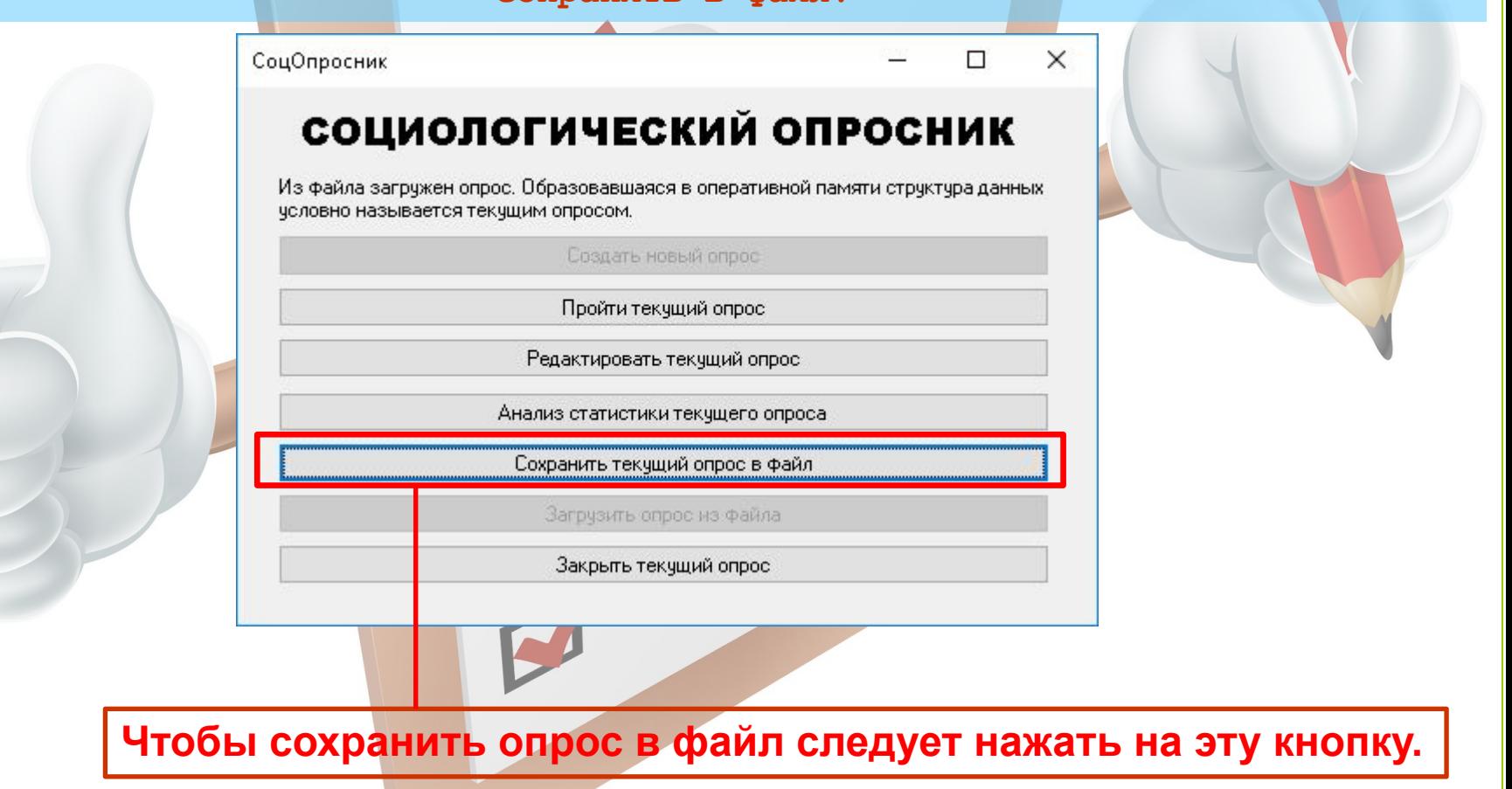

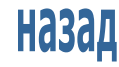

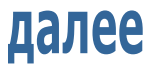

СОХРАНЕНИЕ ОПРОСА В ФАЙЛ

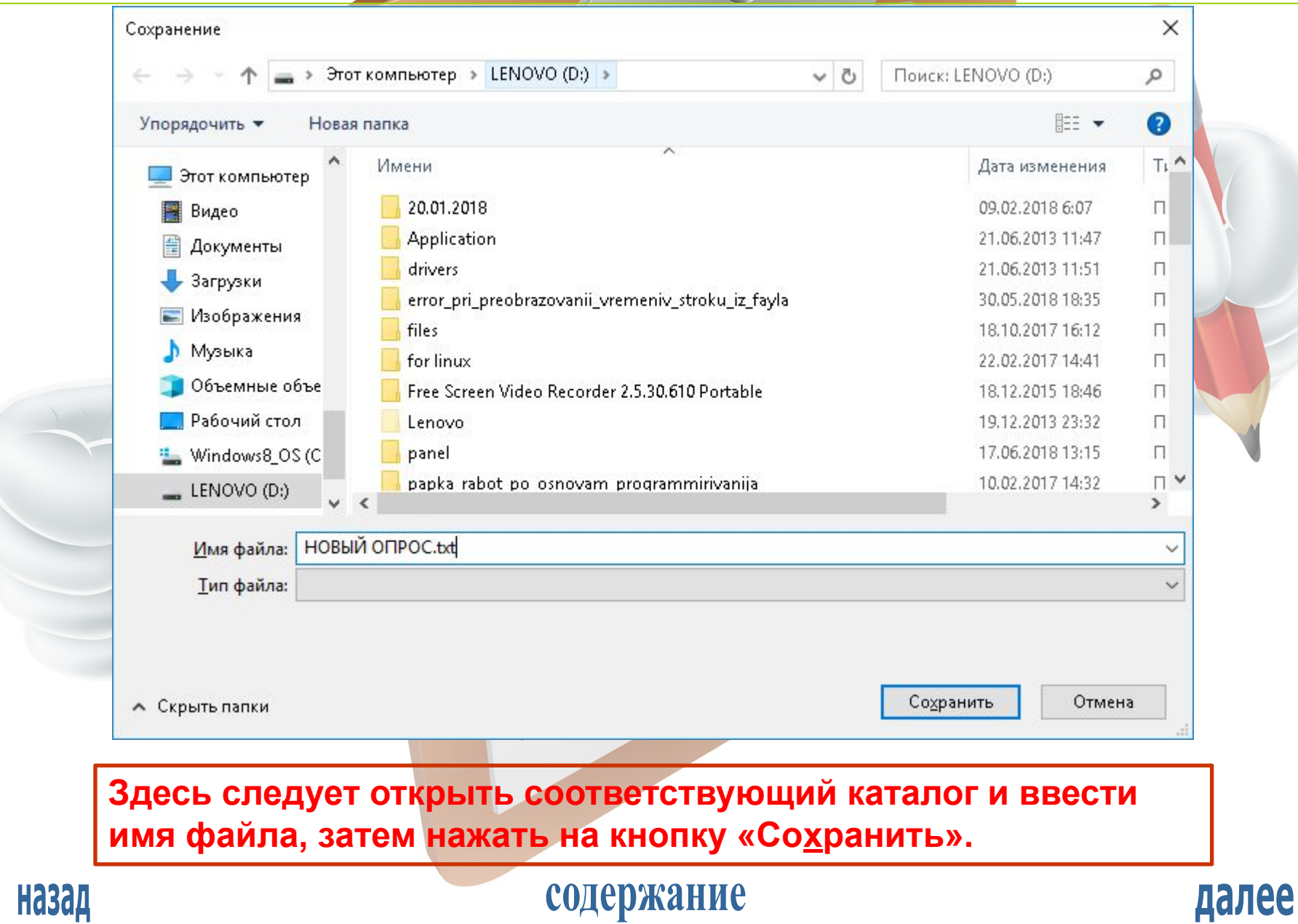

#### ЗАКРЫТИЕ ОПРОСА

**Закрытие опроса предполагает уничтожение всех находящихся в оперативной памяти данных опроса (вопросы, варианты ответа, статистика и пр.).**

СоцОпросник

П

 $\times$ 

далее

#### социологический опросник

Из файла загружен опрос. Образовавшаяся в оперативной памяти структура данных условно называется текущим опросом.

> Создать новый опрос-Пройти текущий опрос

Редактировать текущий опрос

Анализ статистики текущего опроса

Сохранить текущий опрос в файл

Загрузить опрос из файла

Закрыть текущий опрос

**Чтобы закрыть опрос следует нажать на эту кнопку.**

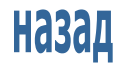

#### ЗАГРУЗКА ОПРОСА ИЗ ФАЙЛА

**Загрузка опроса из файла предполагает загрузку в оперативную память всех находящихся в некотором файле специального (уникального для настоящей программы) формата данных (вопросов, вариантов ответа, статистики и пр.).**

#### СоцОпросник

#### социологический опросник

X

п

Для прохождения опроса следует загрузить опрос из файла или создать новый.

Создать новый опрос

Пройти текчщий опрос

Редактировать текчщий опрос

Анализ статистики текчщего опроса

Сохранить текчщий опрос в файл

Загрузить опрос из файла

Закрыть текчщий опрос

**Чтобы загрузить опрос из файла следует нажать на эту кнопку.**

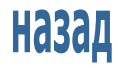

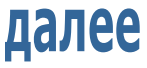

#### ЗАГРУЗКА ОПРОСА ИЗ ФАЙЛА

**Загрузка опроса из файла предполагает загрузку в оперативную память всех находящихся в некотором файле специального (уникального для настоящей программы) формата данных (вопросы, варианты ответа, статистика и пр.).**

#### СоцОпросник

#### социологический опросник

X

п

Для прохождения опроса следует загрузить опрос из файла или создать новый.

Создать новый опрос

Пройти текчщий опрос

Редактировать текчщий опрос

Анализ статистики текчщего опроса

Сохранить текчщий опрос в файл

Загрузить опрос из файла

Закрыть текчщий опрос

**Чтобы загрузить опрос из файла следует нажать на эту кнопку.**

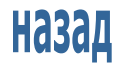

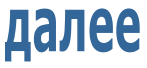

#### ЗАГРУЗКА ОПРОСА ИЗ ФАЙЛА

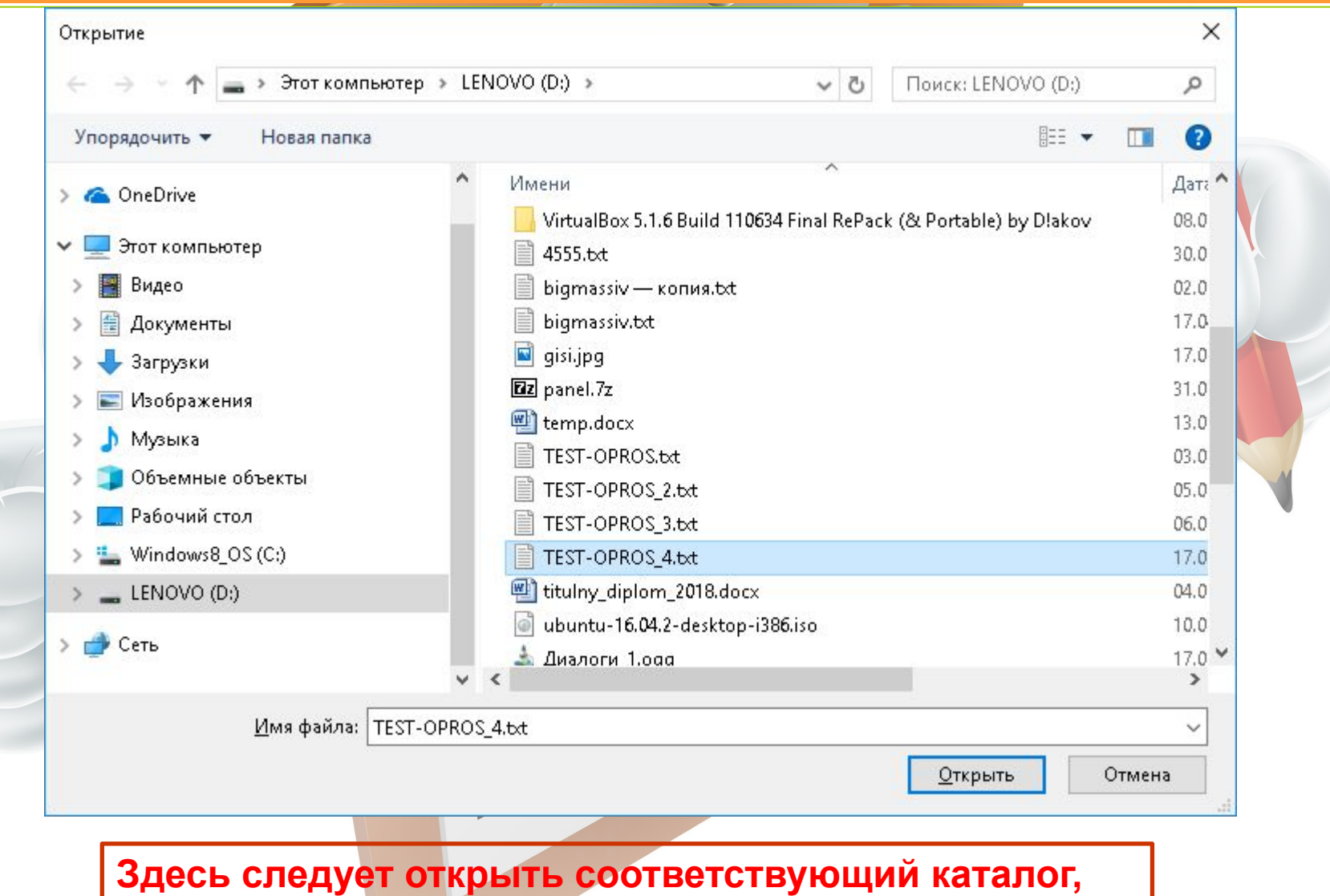

**выбрать файл и нажать на кнопку «Открыть».**

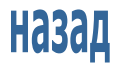

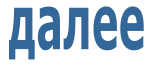

ИНФОРМАЦИЯ О РАЗРАБОТЧИКЕ

**Климов Николай Андреевич Разработчик СУБД «СоцОпросник» Дата рождения - 06.08.1998 Место рождения – Санкт-Петербург Гражданство – Россия С давних пор программирую, больше всего на языке C#.**

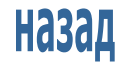

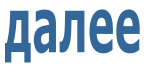

# Спасибо за внимание!

Назад